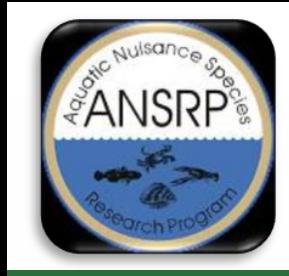

Remote Sensing Software Tools to Assist USACE Water Quality Monitoring

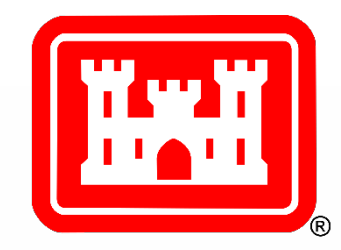

#### *Harmful Algal Bloom indicator estimation in small inland waterbodies: The ArcGIS Pro waterquality toolbox and HAB Explorer online web application*

#### **Molly Reif<sup>1</sup>, Christina Saltus<sup>2</sup>, Richard Johansen<sup>2</sup>, Erich Emery<sup>3</sup>**

<sup>1</sup>Research Geographer, Geospatial Data Analysis Team Lead, Project PI ²Research Geographer, Geospatial Data Analysis Team US Army Engineer Research and Development Center, Environmental Laboratory ³Water Quality Specialist, Great Lakes & Ohio River Division

February 10, 2022

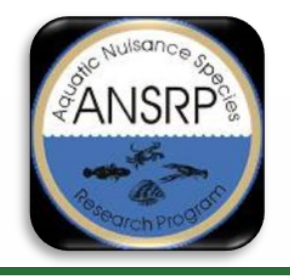

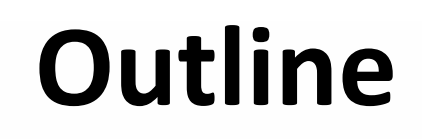

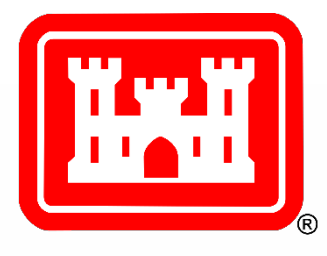

- Project Overview
- Sentinel Data Overview
- Toolbox Workflow
- Toolbox Requirements and Installation
- Exploring the Tools
- Harmful Algal Bloom (HAB) Explorer

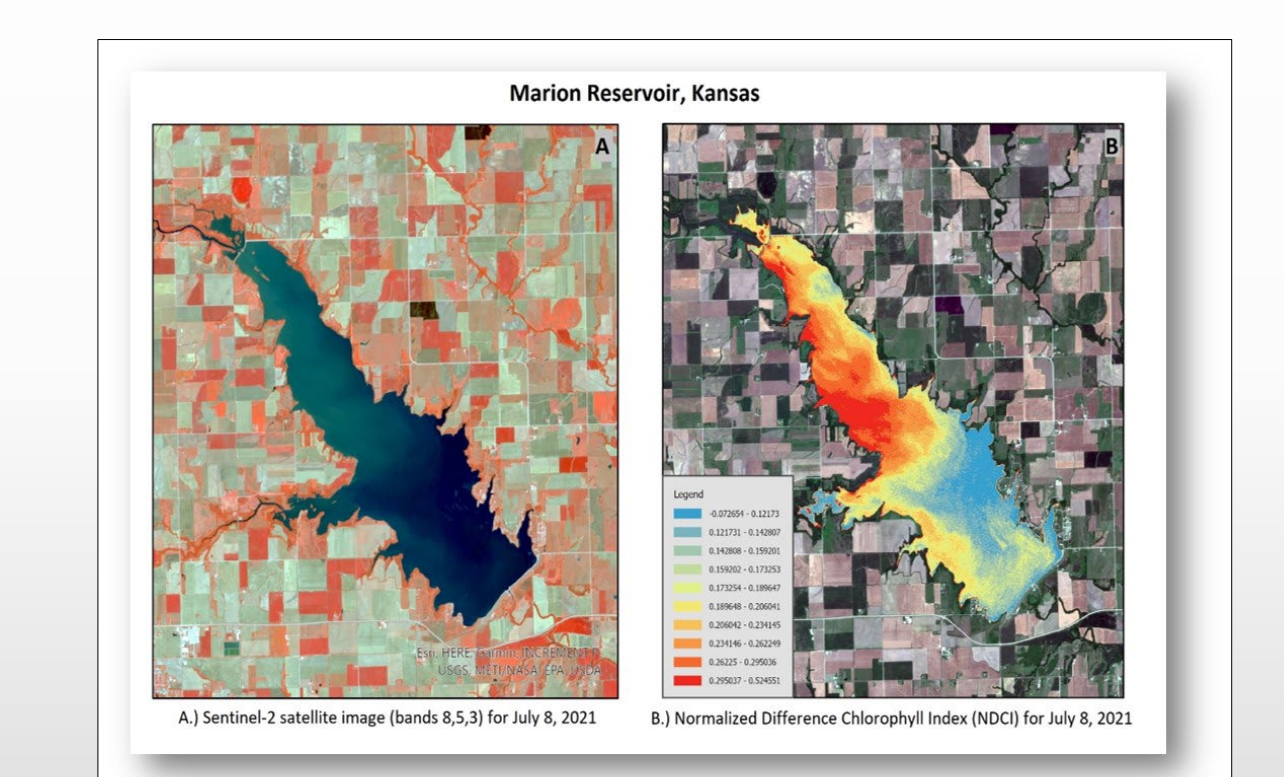

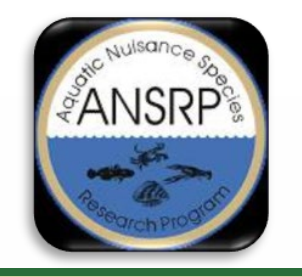

# **Project Overview**

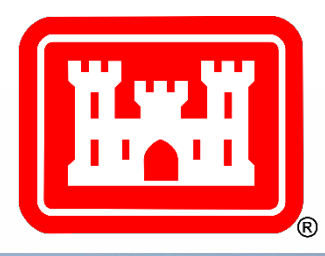

- Have fun on the water, but know that blue-green algae are in many Ohio lakes. Their toxins may be, too.
	- Be Alert! Avoid water that: · looks like spilled paint · has surface scums, mats or films . is discolored or has colored streaks . has green globs floating below the surface

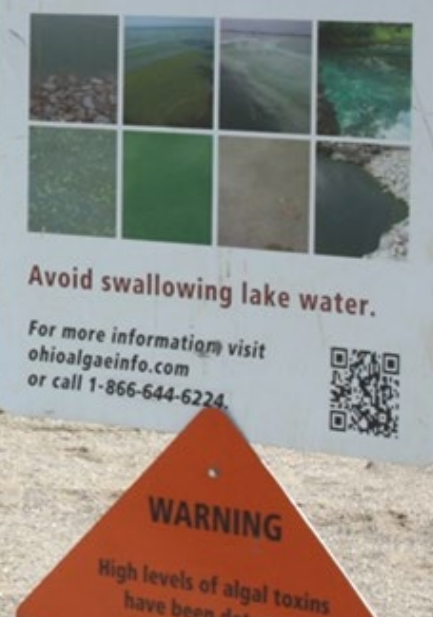

- **Purpose:** Software tools are needed to assist USACE with the challenge of monitoring hundreds of inland lakes and reservoirs that cover vast geographic areas, in which limited resources can lead to reactionary responses to HAB outbreaks
- **Goal**: Build on foundational research to develop remote sensing software tools to estimate water quality indicators of HABs, focusing on small, inland waterbodies in support of USACE water quality monitoring
- **Approach:** Develop satellite image-based tools to estimate potential HAB indicators: 1) chlorophyll-a, 2) phycocyanin, a proxy for cyanobacterial or blue-green algal biomass, and 3) turbidity

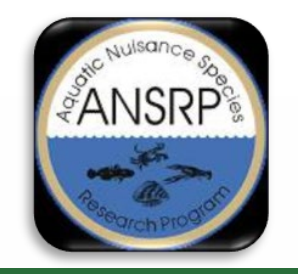

### **Project Overview**

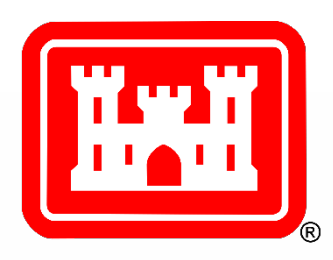

Array of software options to accommodate broad user base and skills:

- 1. Open-source **[R software package](https://github.com/RAJohansen/waterquality)**, a U. of Cincinnati collaboration and most extensive option for developing image-based abundance maps of HAB indicators
- 2. Python-based **[ArcGIS Pro toolbox](http://dx.doi.org/10.21079/11681/42240)** with pre-set menus and limited options to streamline HAB indicator estimation
- 3. Online ESRI **[Web app](https://arcportal-ucop-corps.usace.army.mil/hab/)** for constrained options to rapidly screen for potential HAB conditions

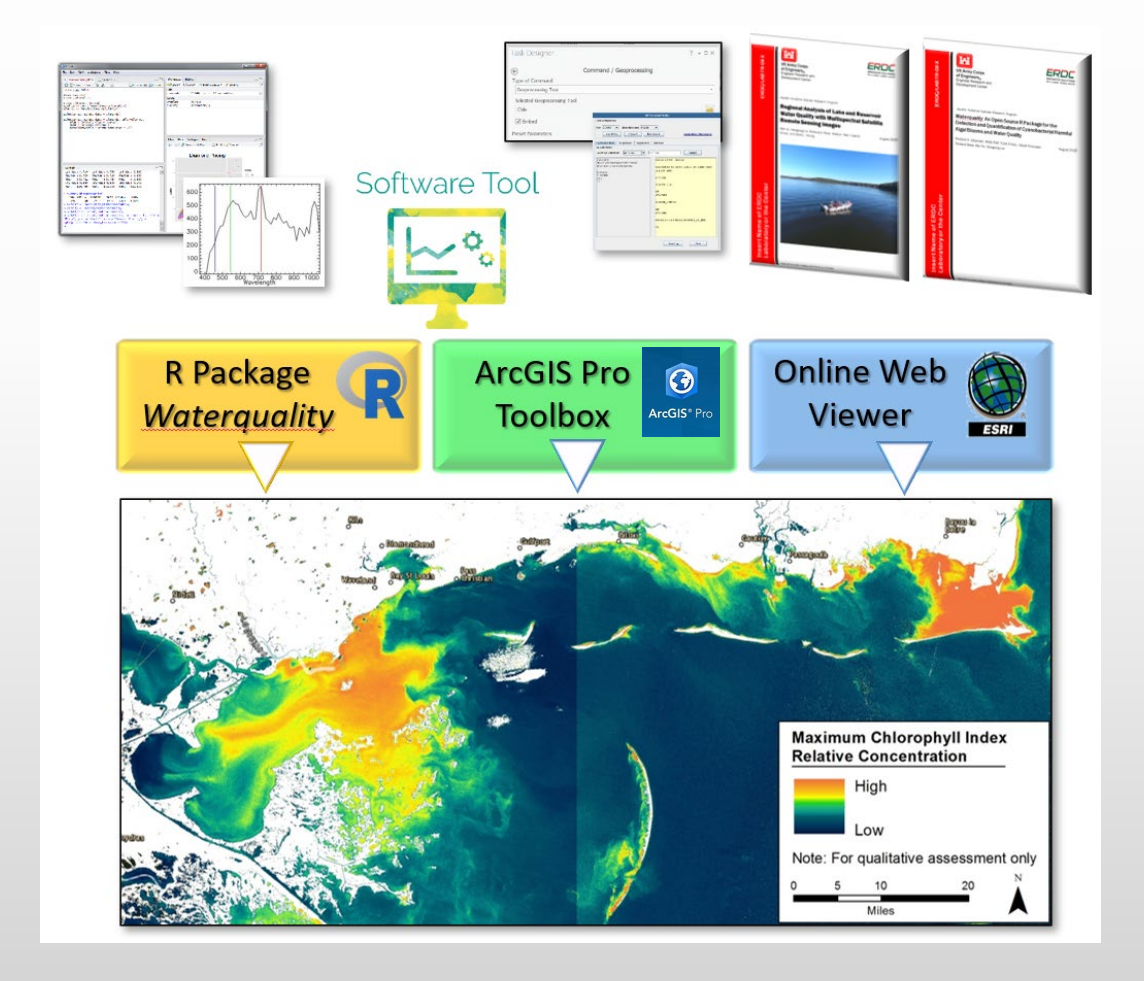

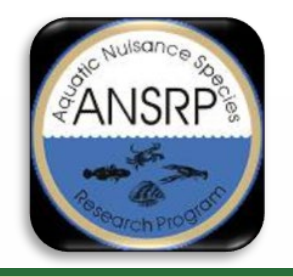

#### *waterquality* **for ARCGIS Pro**

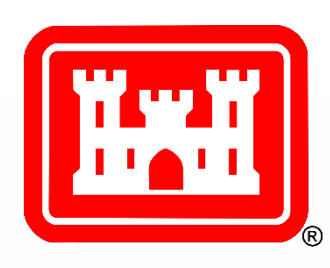

 A python-based *waterquality* toolbox developed in ESRI ArcGIS Pro desktop software using Sentinel-2 satellite imagery with pre-set menus to produce abundance maps. Four tool components help to streamline analysis and product development. Beta-tested by USACE Districts and external collaborators at NOAA.

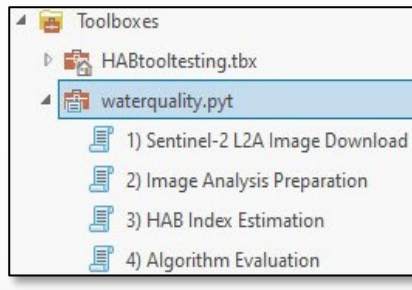

#### **Tool Requirements:**

- ArcGIS Pro 2.7
- Advanced License
- Spatial Analyst Extension
- Python 3.7
- Sentinelsat Python Library

#### **Data inputs:**

- Sentinel-2 satellite imagery
- Area of interest polygon
- Choice of 5 water quality algorithms
- In situ data csv format

#### **Available Tools:**

- 1. Sentinel-2 L2A image download
- 2. Automates creation of composite Sentinel-2 L2A image (cloud and land masks)
- 3. Estimates HAB water quality indicator using 5 well-known indices
- 4. Converts estimated values using a regression model and in situ measurements

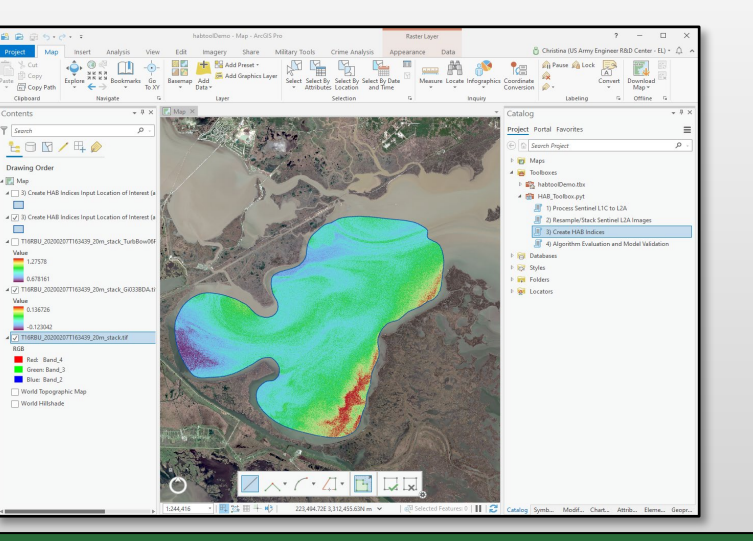

#### **Output:**

- Water quality index raster
- PDF report and raster of estimated concentrations

 $\boldsymbol{\Theta}$ 

**ArcGIS**® Pro

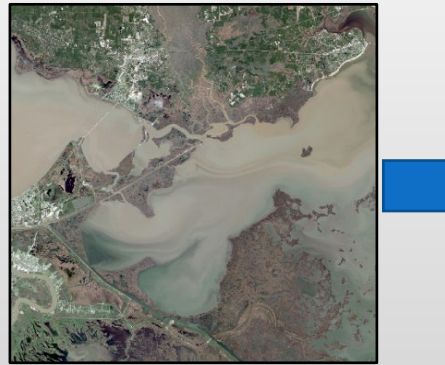

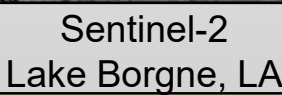

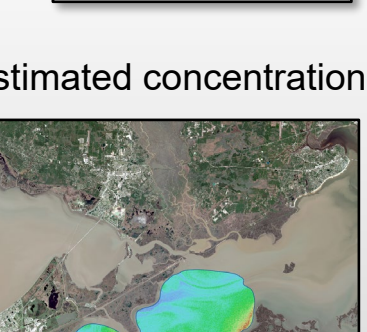

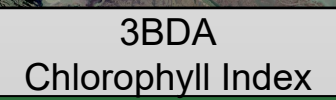

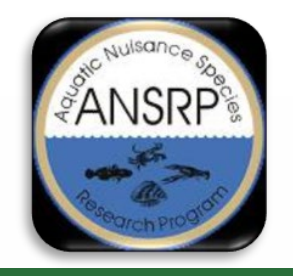

# **Sentinel-2 Satellite Imagery**

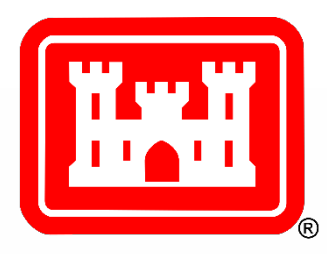

- Imager:
	- Constellation of two satellites (2A and 2B) Multispectral imager
	- European Space Agency (ESA)
	- Global coverage and freely available
	- 5-10 day revisit time
	- 10-20-60 meter spatial resolution
	- Level-2A is atmospherically corrected

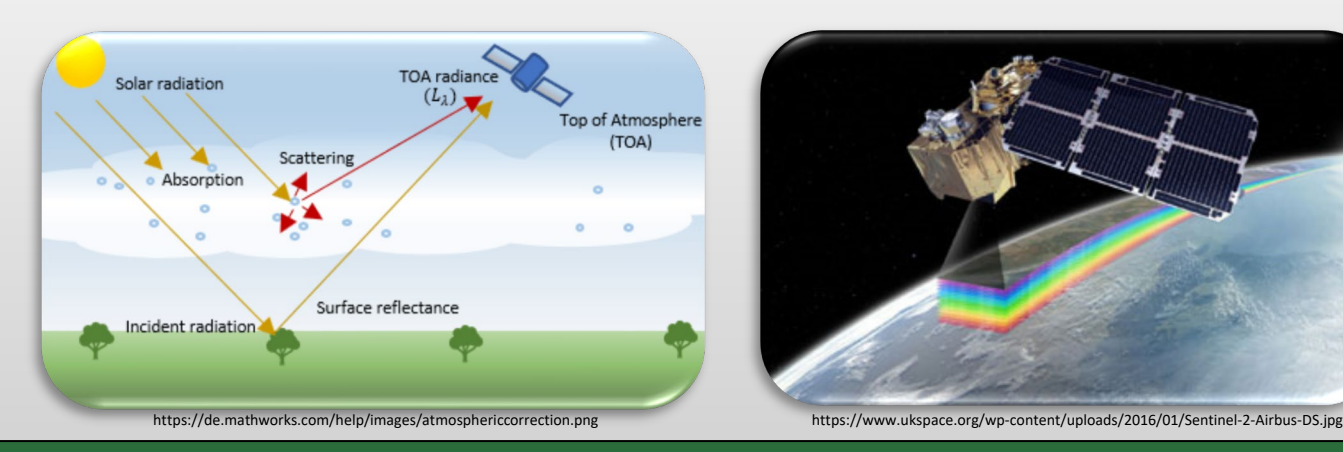

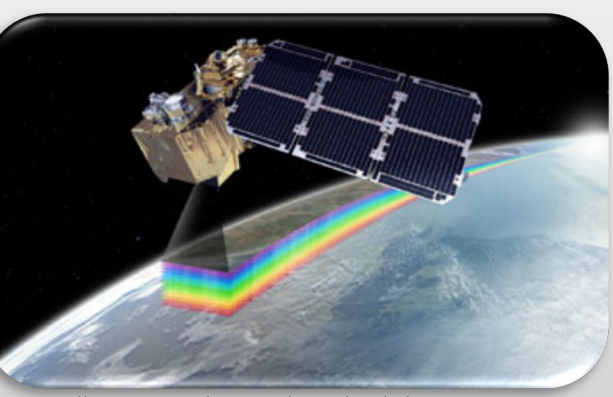

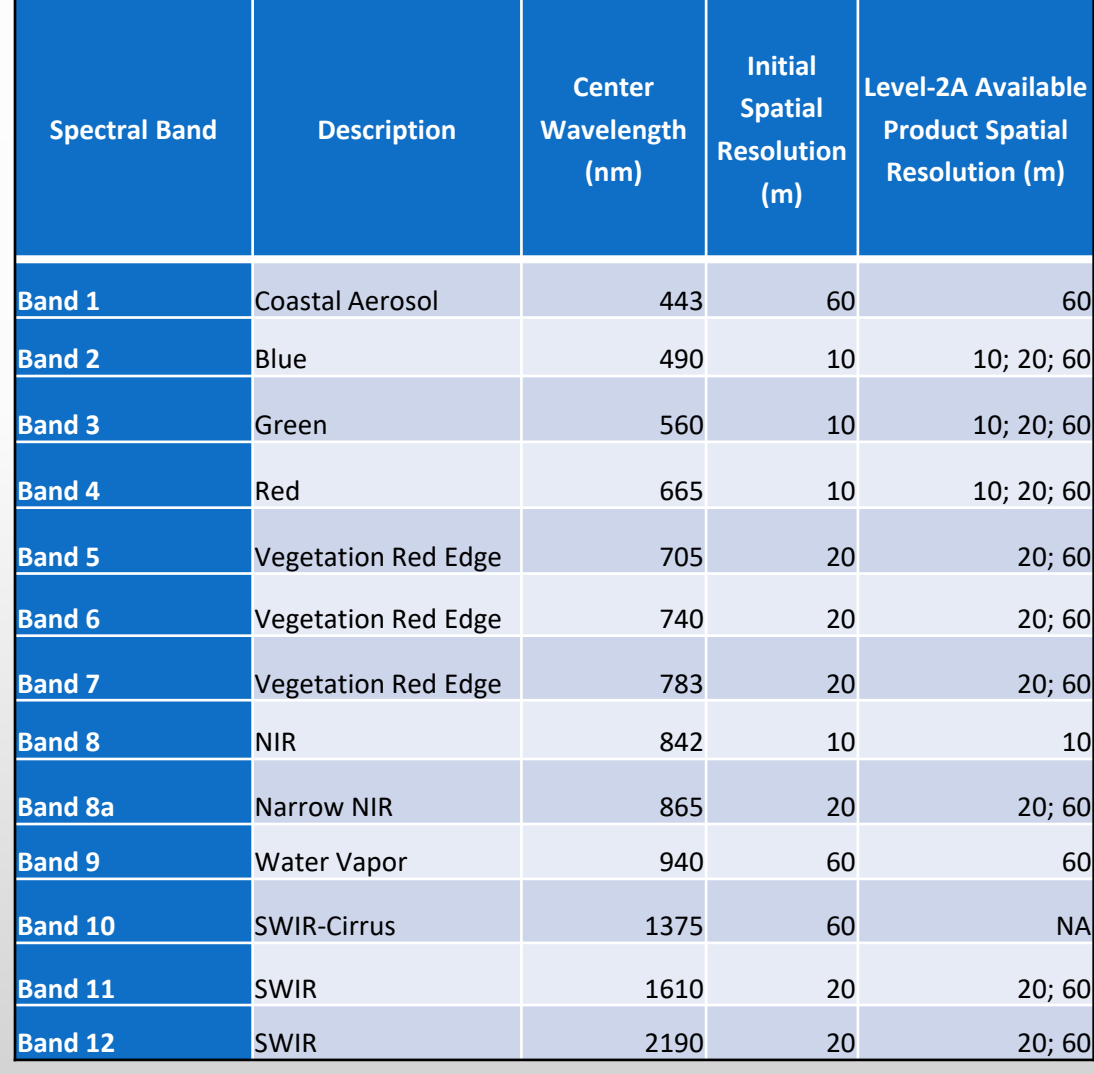

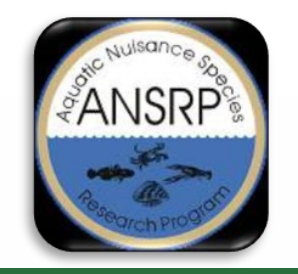

# **Remote Sensing & Water Quality Proxies**

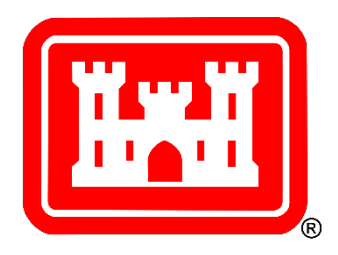

- Remote sensing HABs is possible because the photo-reactive pigments produced by algae can be 'sensed' by satellite imagers
- Chlorophyll(s) (Chl<sub>a</sub>)
	- Ubiquitous phytoplankton pigment with absorption features around 433 nm and 686 nm and reflectance peaks at 550 nm and 715 nm.
- **Phycocyanin**
	- Cyanobacteria specific pigment with major absorption feature at 620 nm.
- **Turbidity**
	- General measure of water clarity
	- Effect of backscattering caused by suspended material in the water column

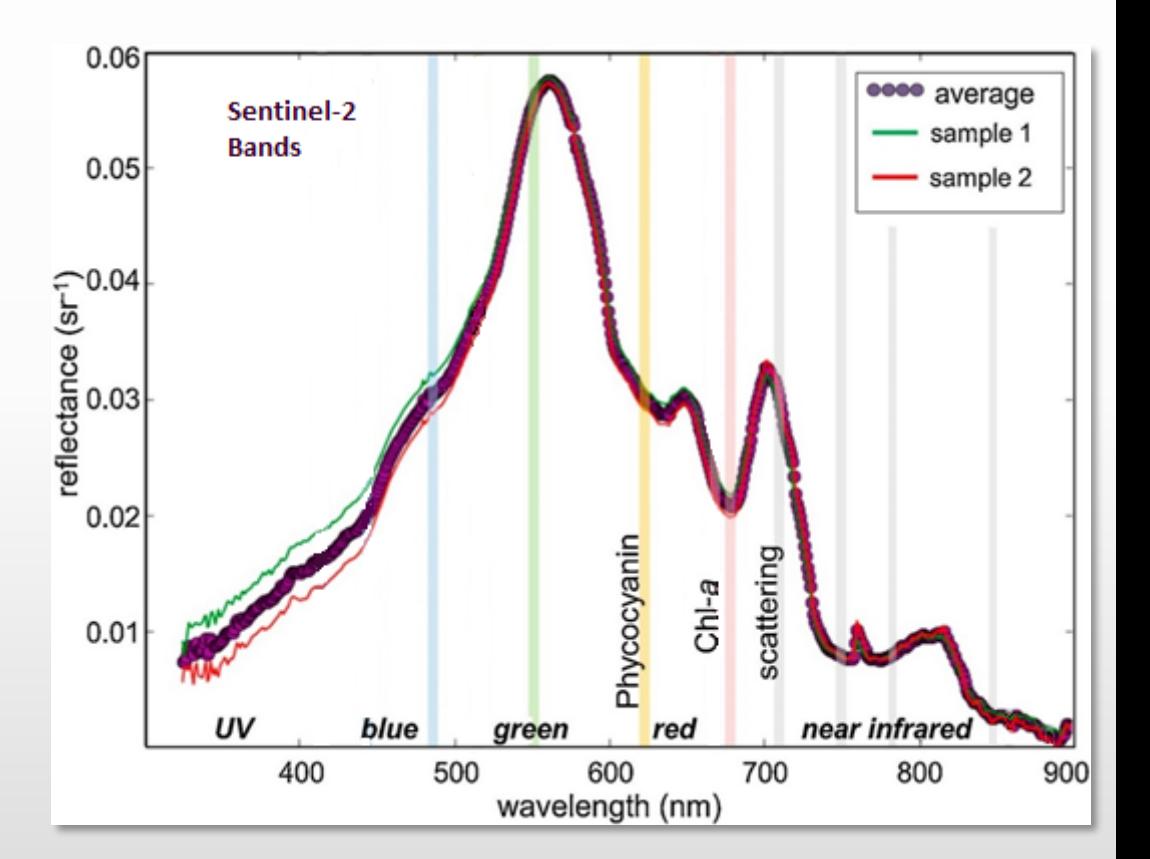

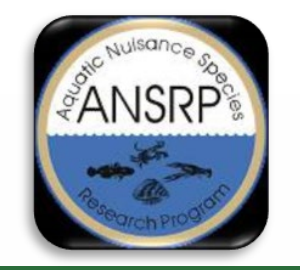

### **Water Quality Indices**

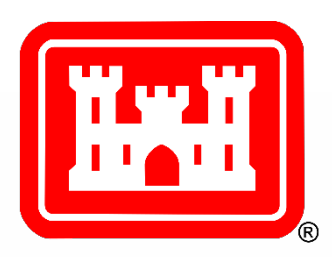

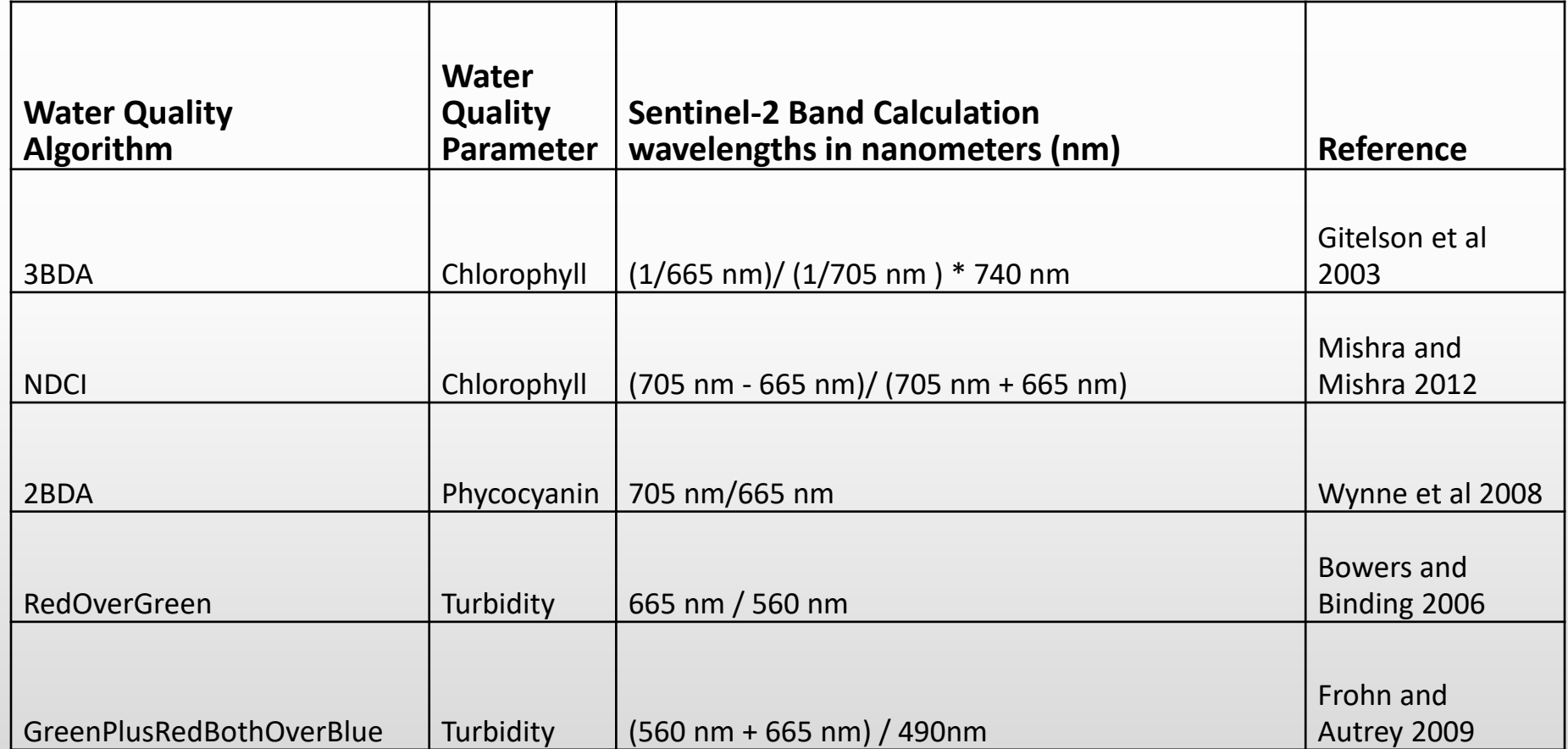

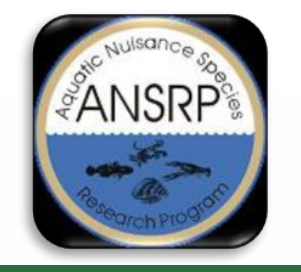

# **Toolbox Workflow**

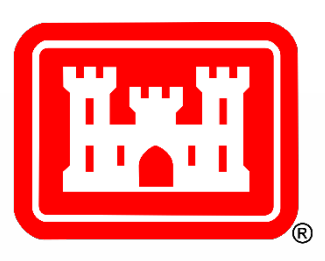

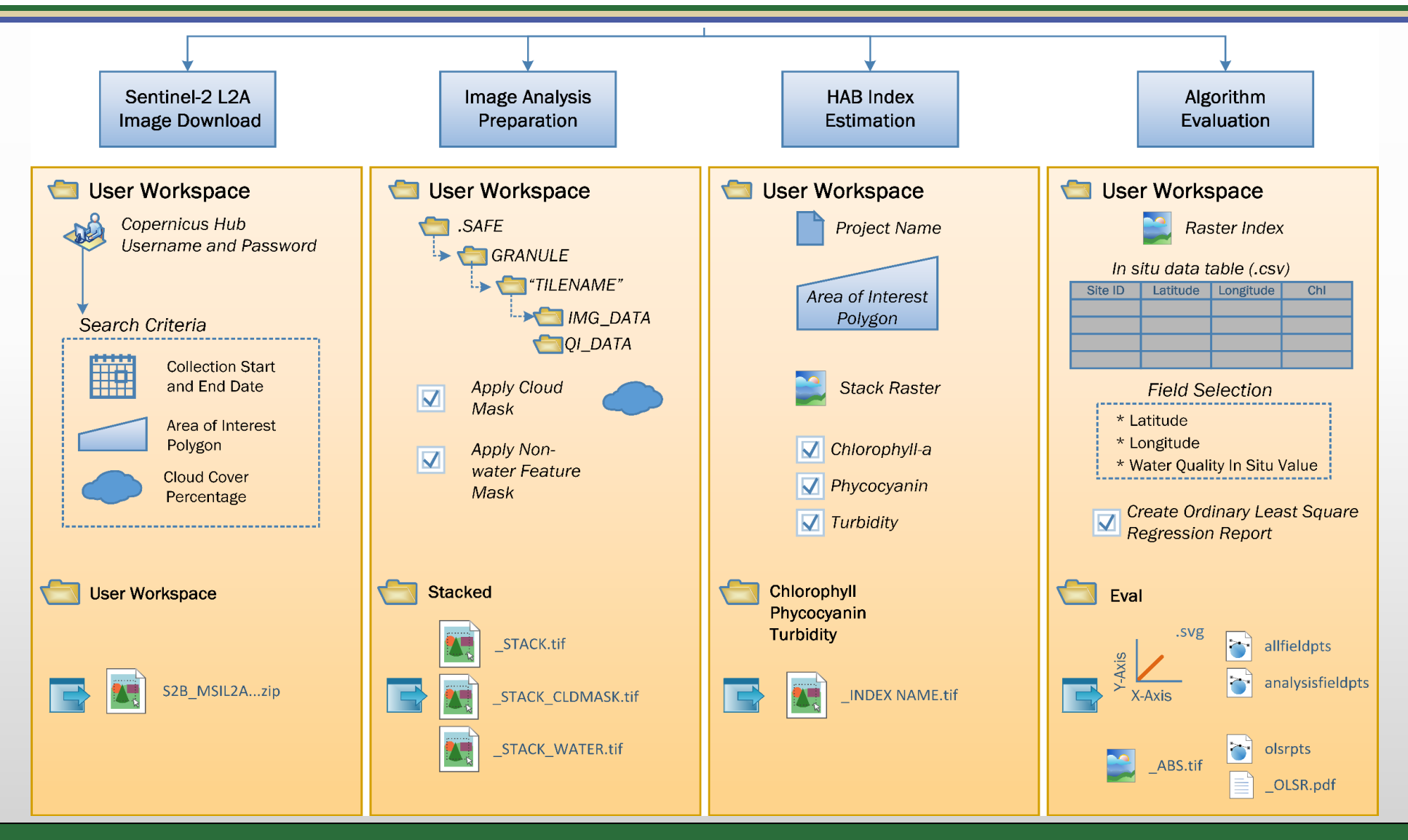

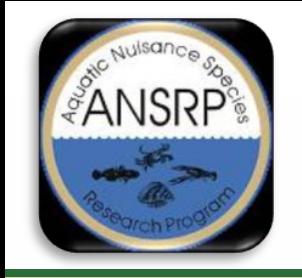

# **Toolbox Requirements**

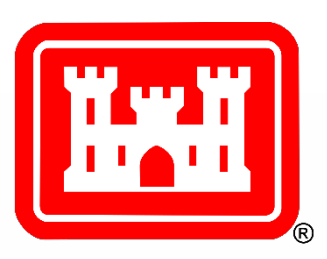

- ArcGIS Pro version 2.7 or greater
- Python version 3.7 or greater
- Advanced ArcGIS Pro and Spatial Analyst License
- Sentinelsat Python library

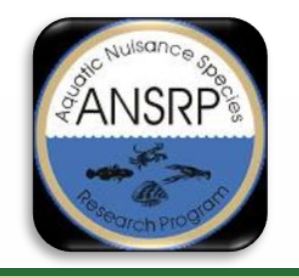

# **Toolbox Installation**

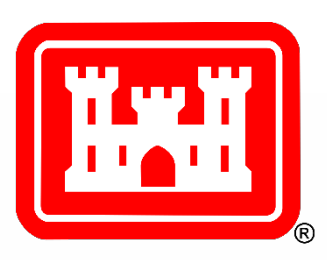

#### Sentinelsat Python Library Installation

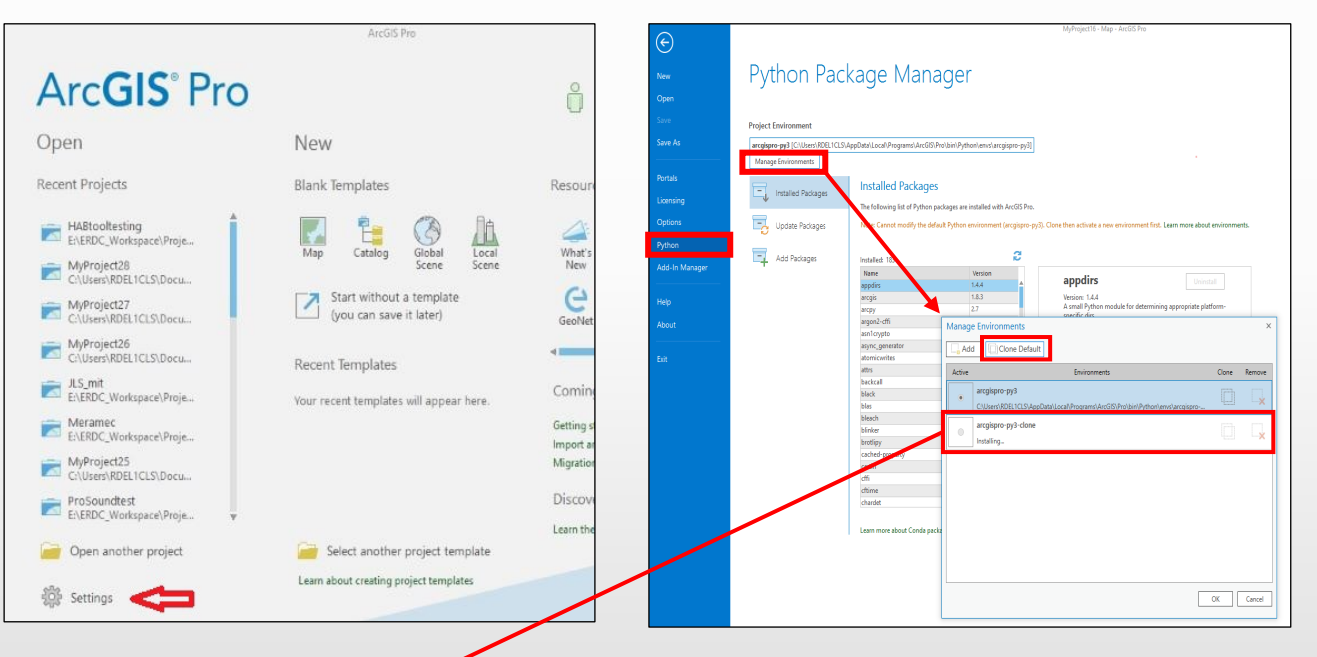

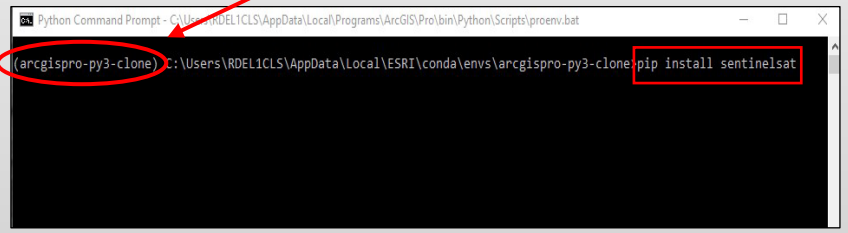

#### Waterquality Toolbox Installation

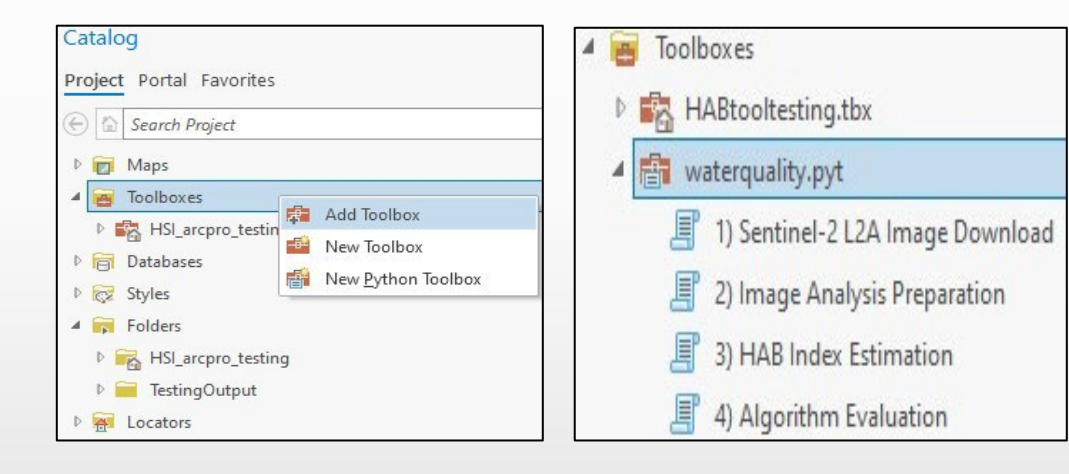

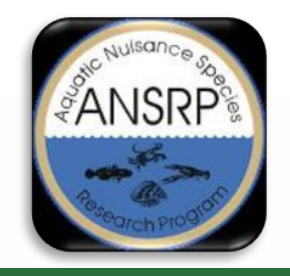

# **Sentinel-2 L2A Image Download Tool**

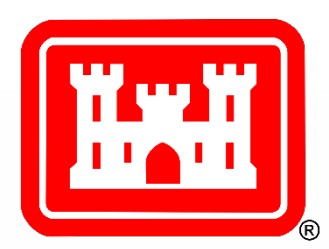

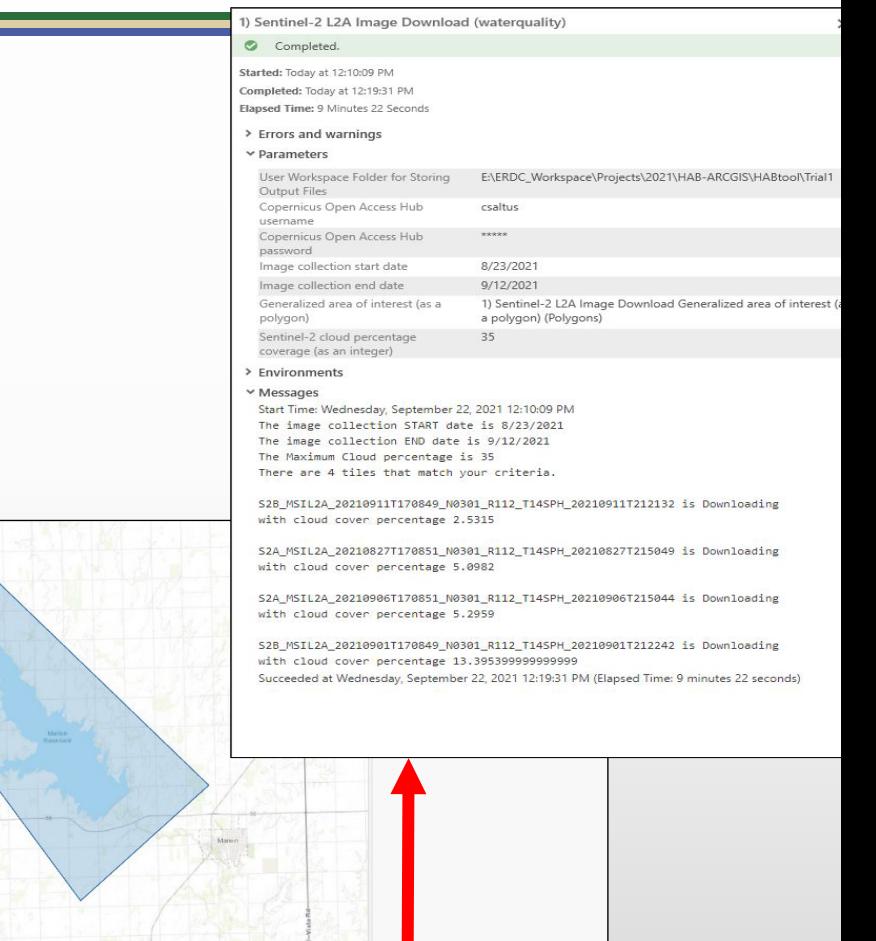

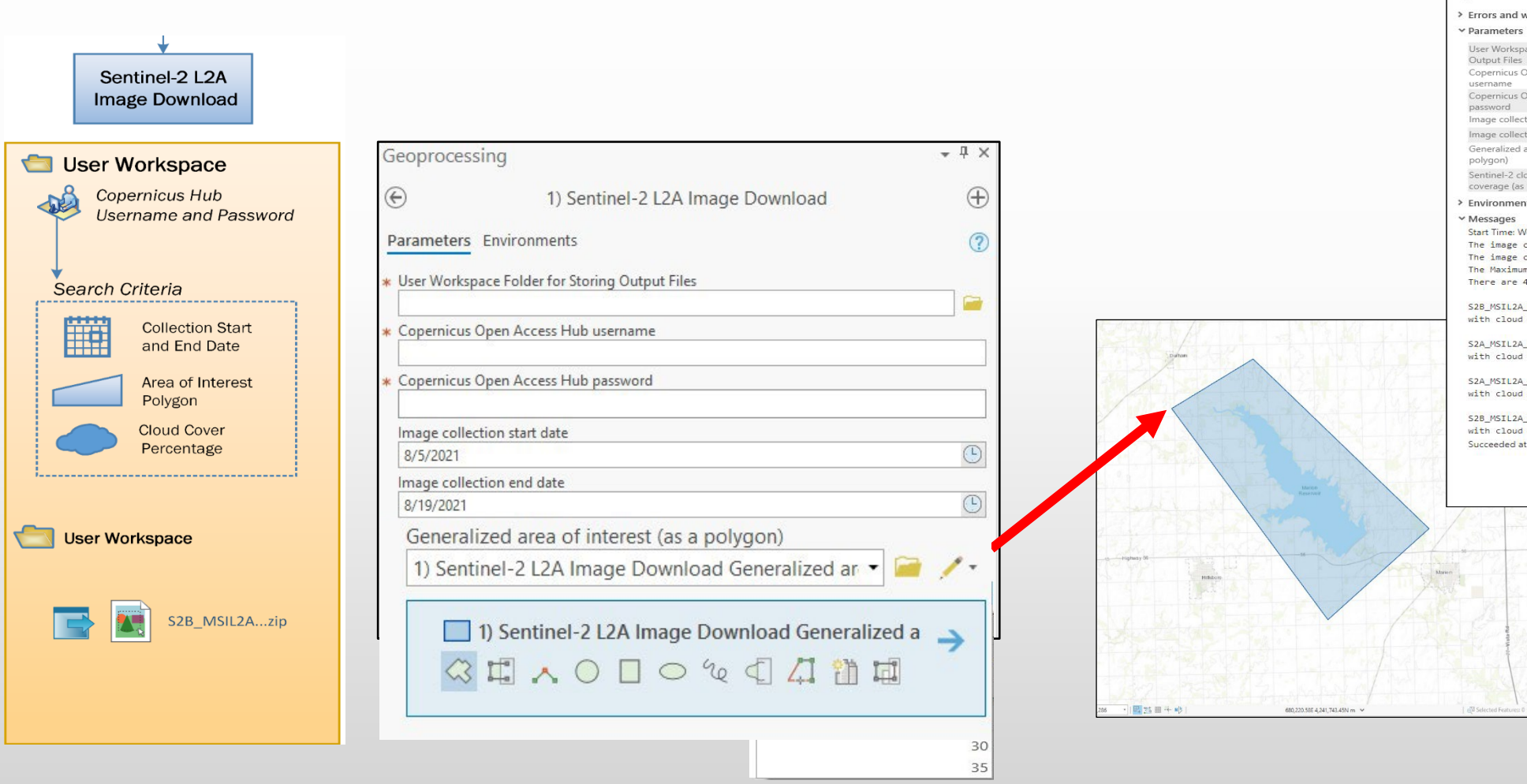

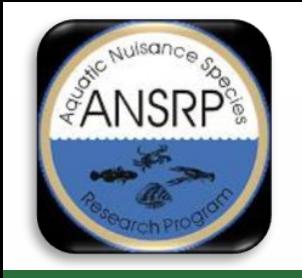

# **How to Setup an Account**

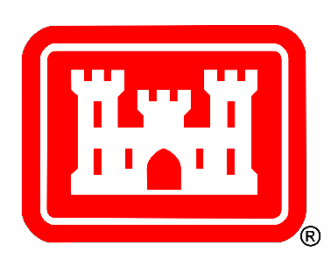

- Copernicus Open Access Hub website <https://scihub.copernicus.eu/dhus/#/home>
- Create an account https://scihub.copernicus.eu/userguide

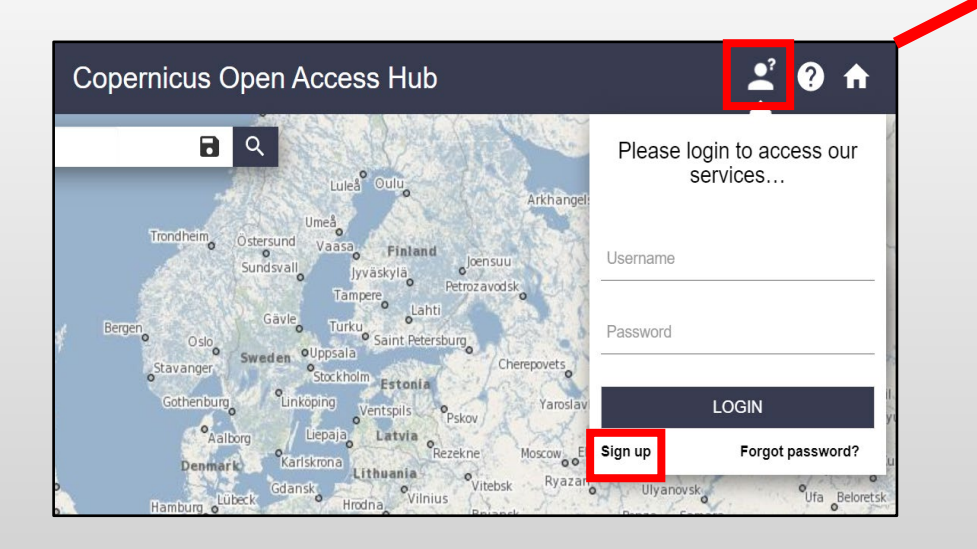

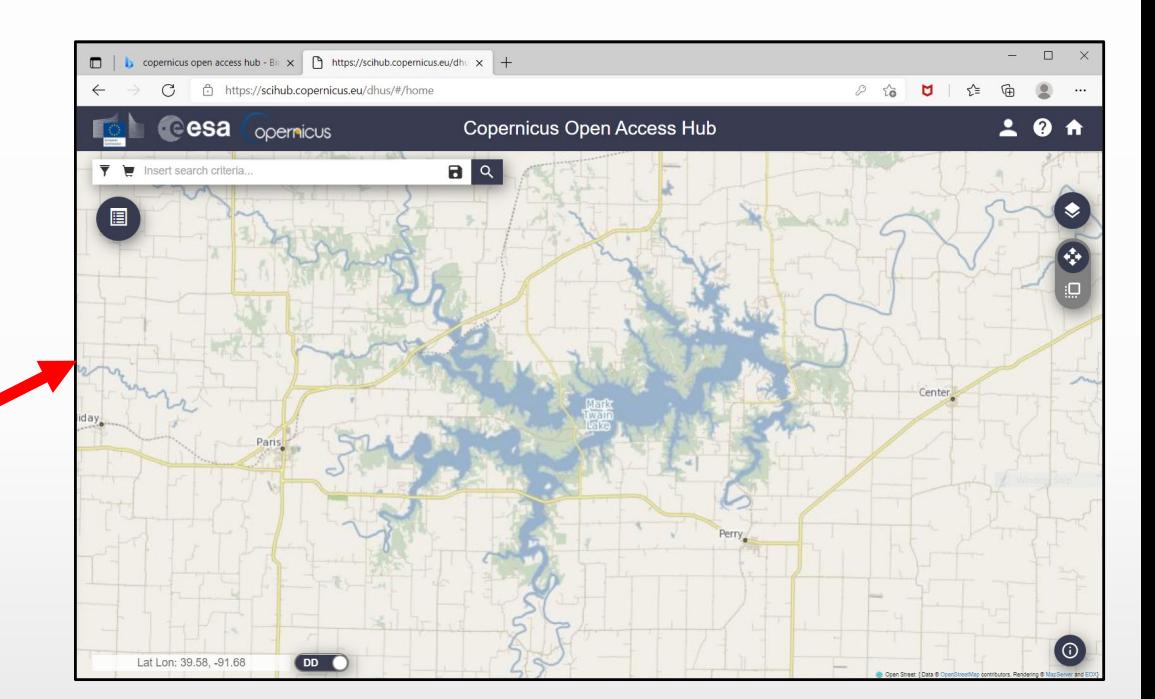

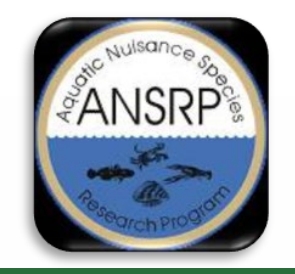

### **Sentinel-2 Image Download**

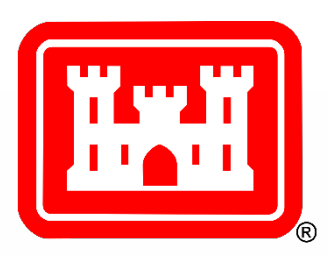

σ.

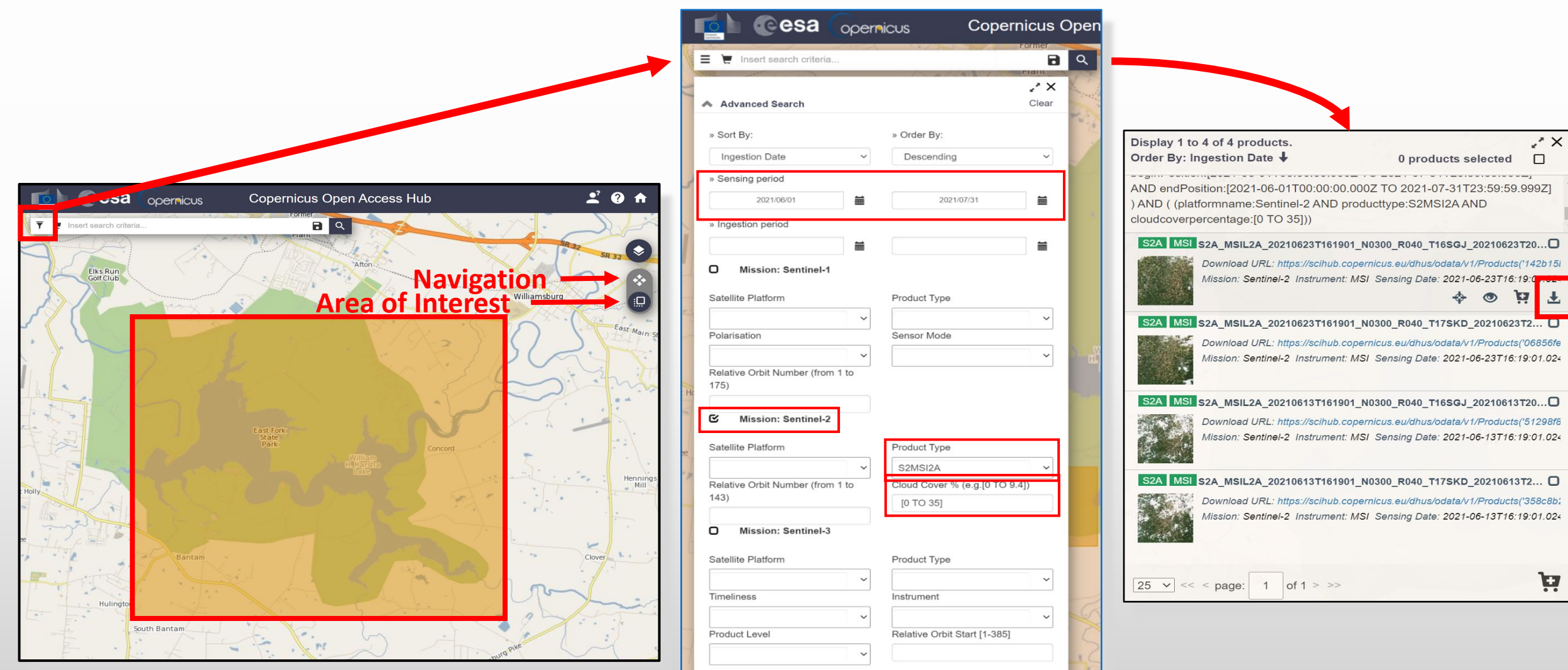

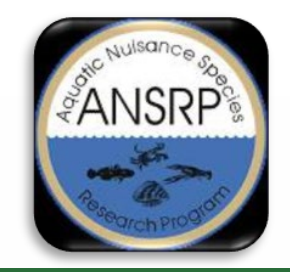

#### **SAFE File Naming Conventions and Directory Structure**

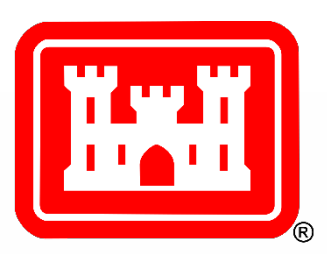

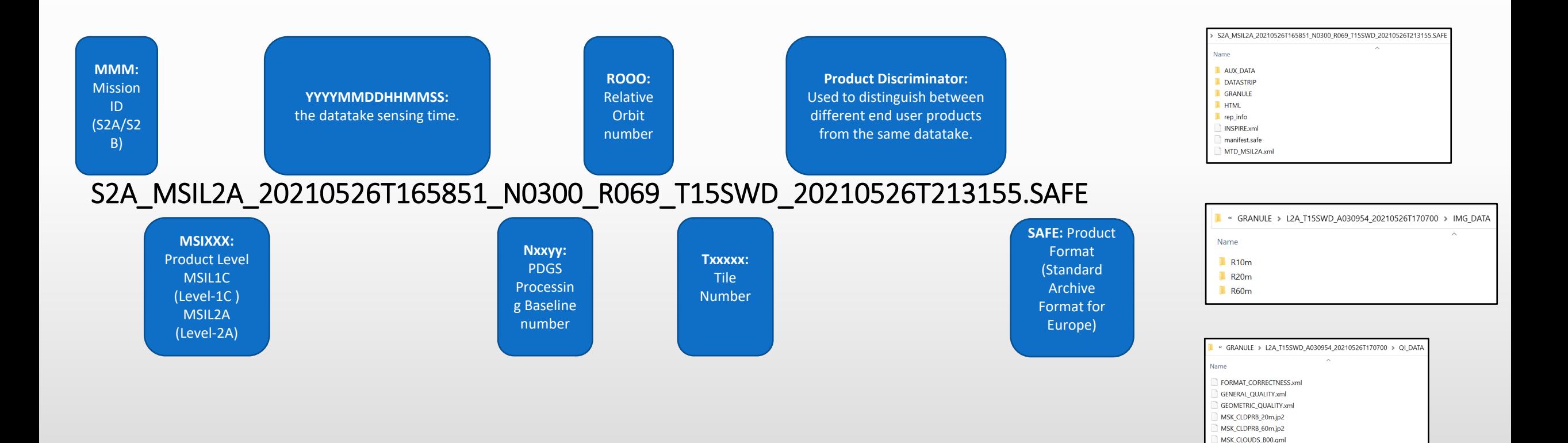

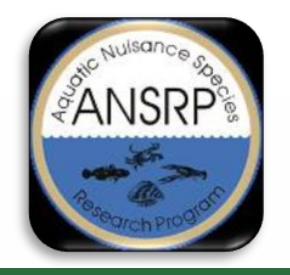

### **Image Analysis Preparation Tool**

 $-1 \times$ 

 $\bigoplus$ 

 $\circledR$ 

 $\blacksquare$ 

F

 $\rightarrow$ 

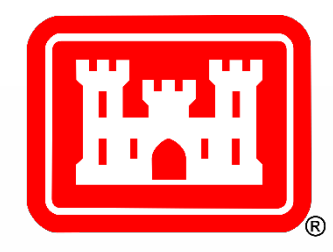

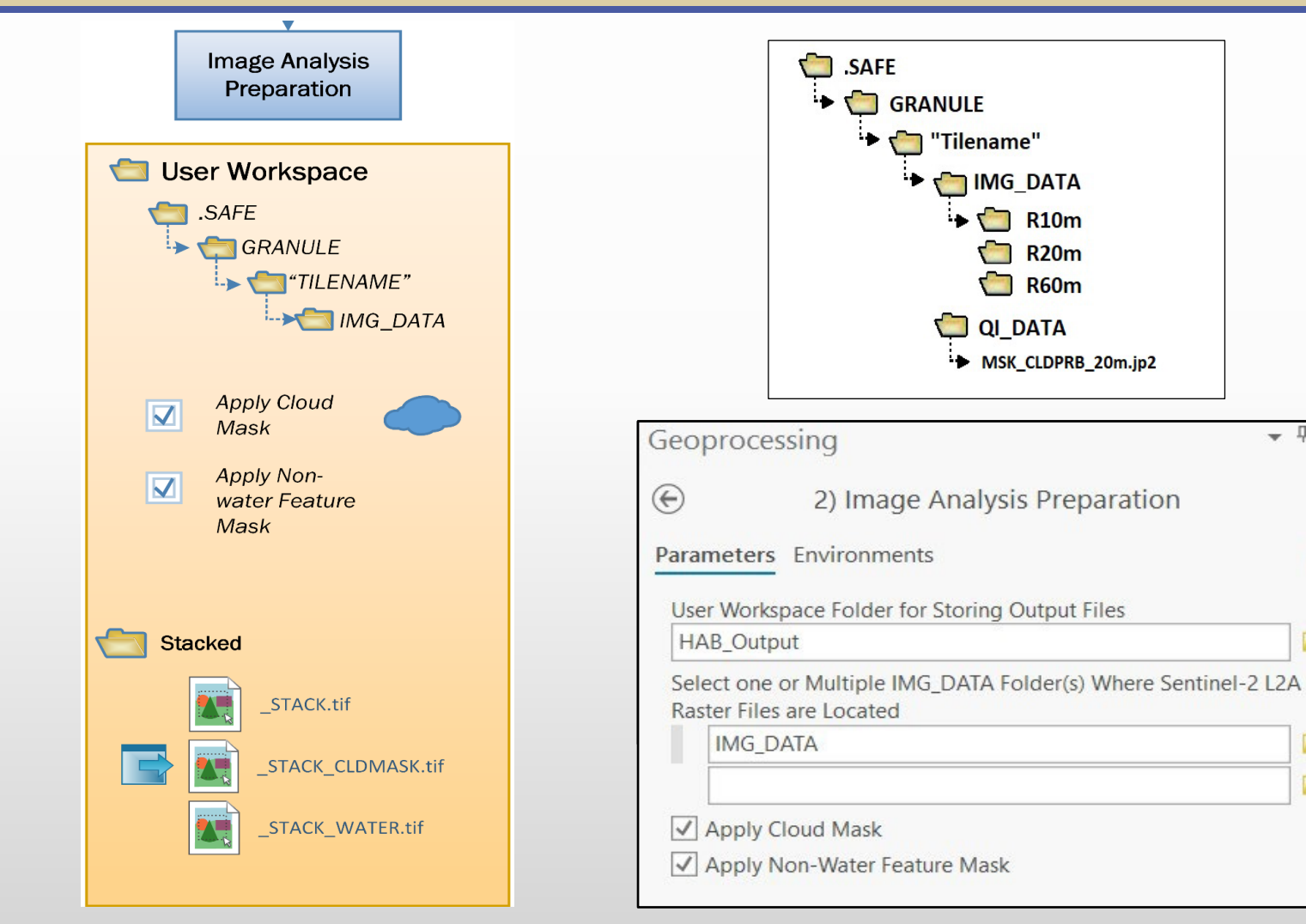

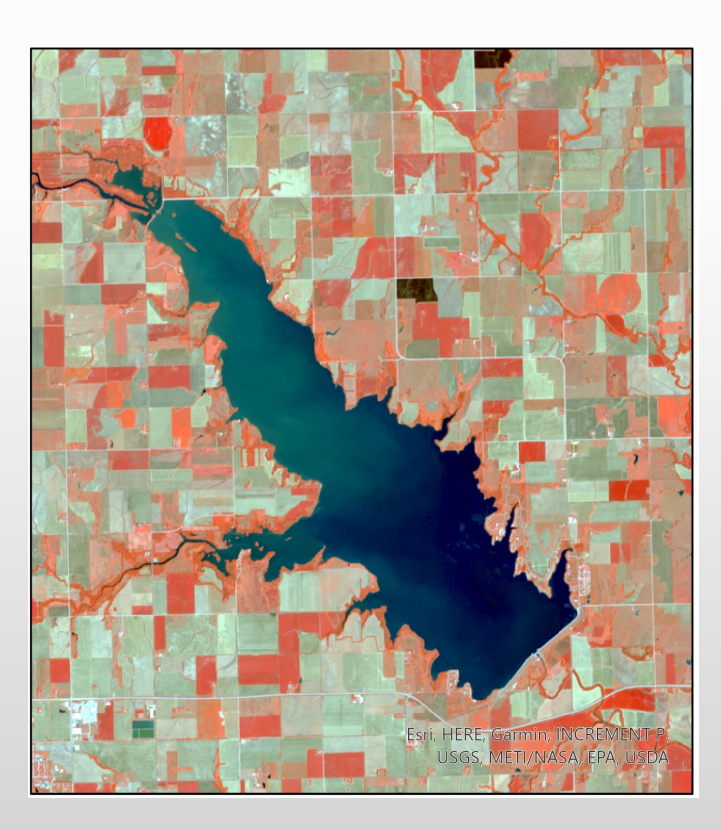

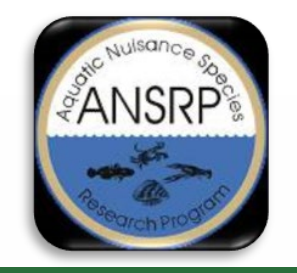

## **Image Analysis Preparation Tool Output**

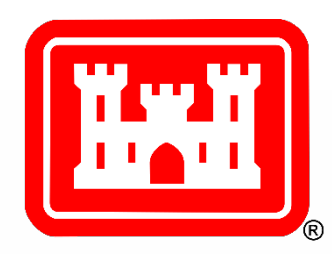

Stacked image

Marion Reservoir, KS August 17, 2021

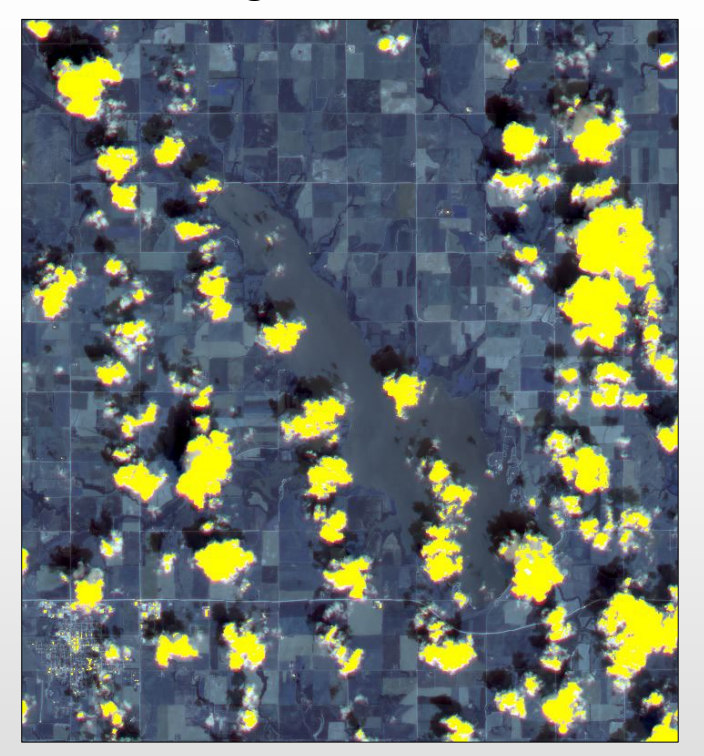

Cloud Mask

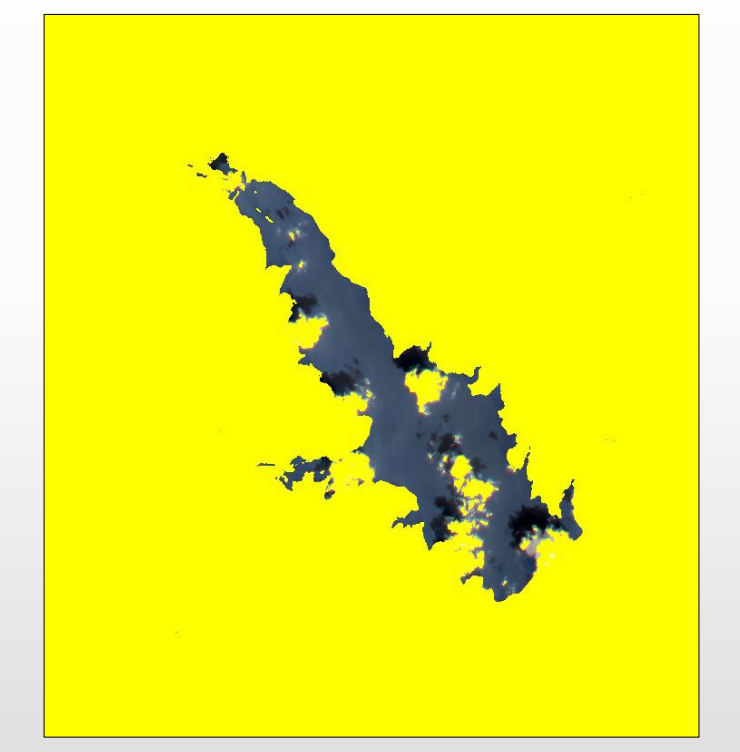

Only Water Features

\*\_STACK.tif

\*\_STACK\_CLDMASK.tif

\*\_STACK\_WATER.tif

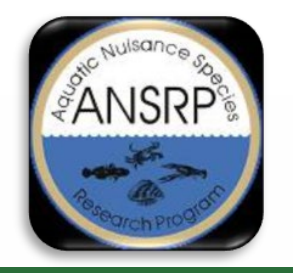

### **HAB Index Estimation Tool**

 $n \rightarrow a$ 

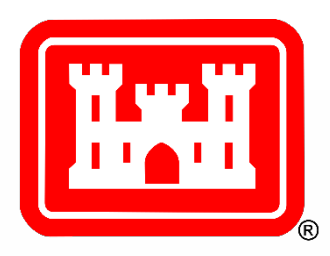

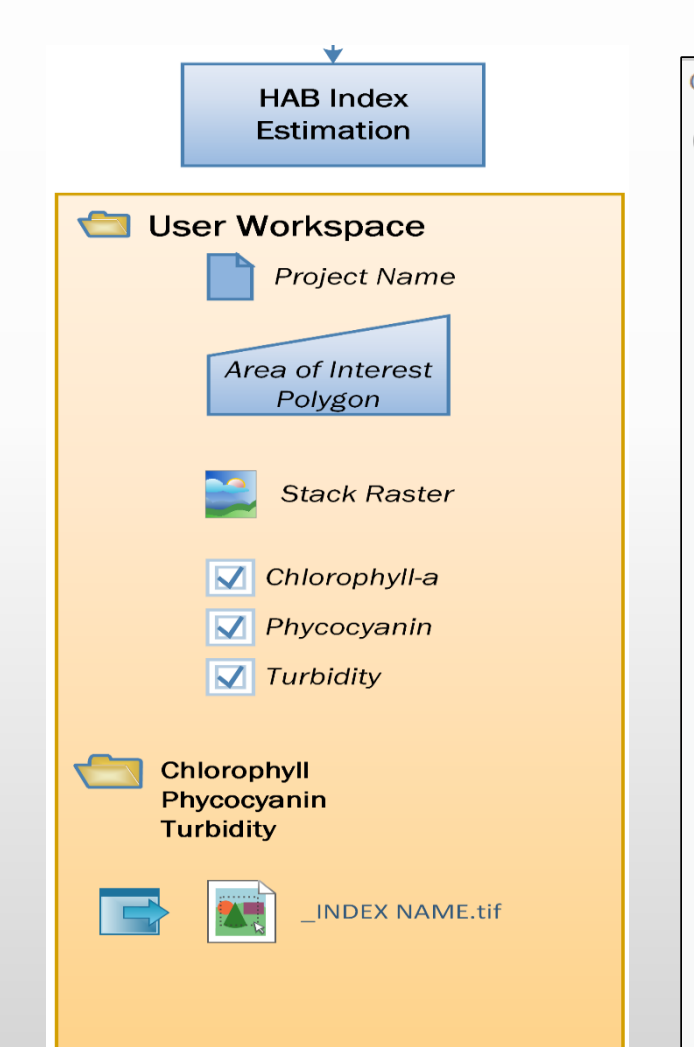

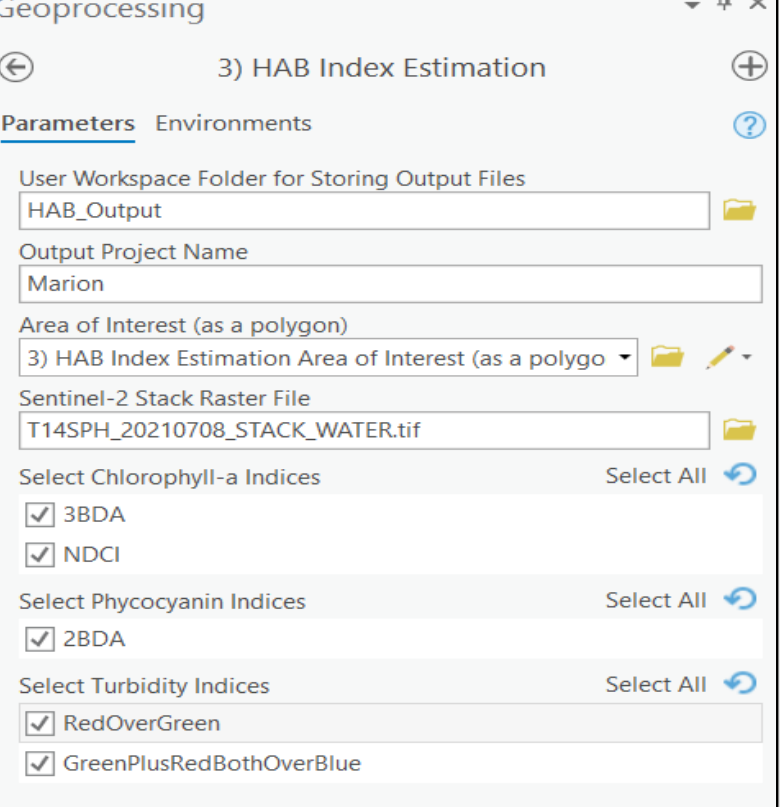

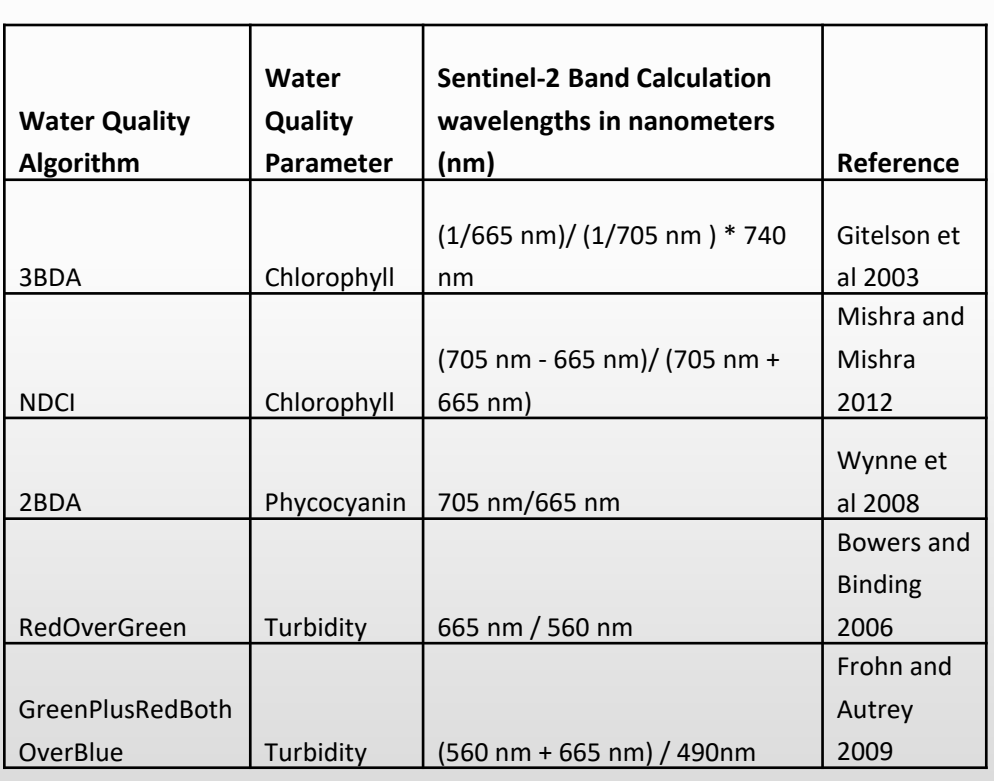

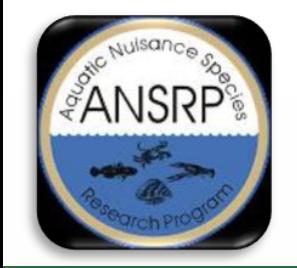

# **HAB Index Estimation Tool**

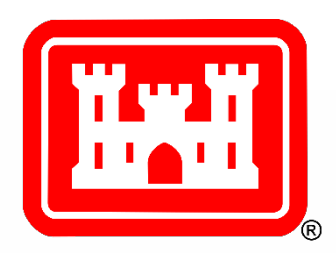

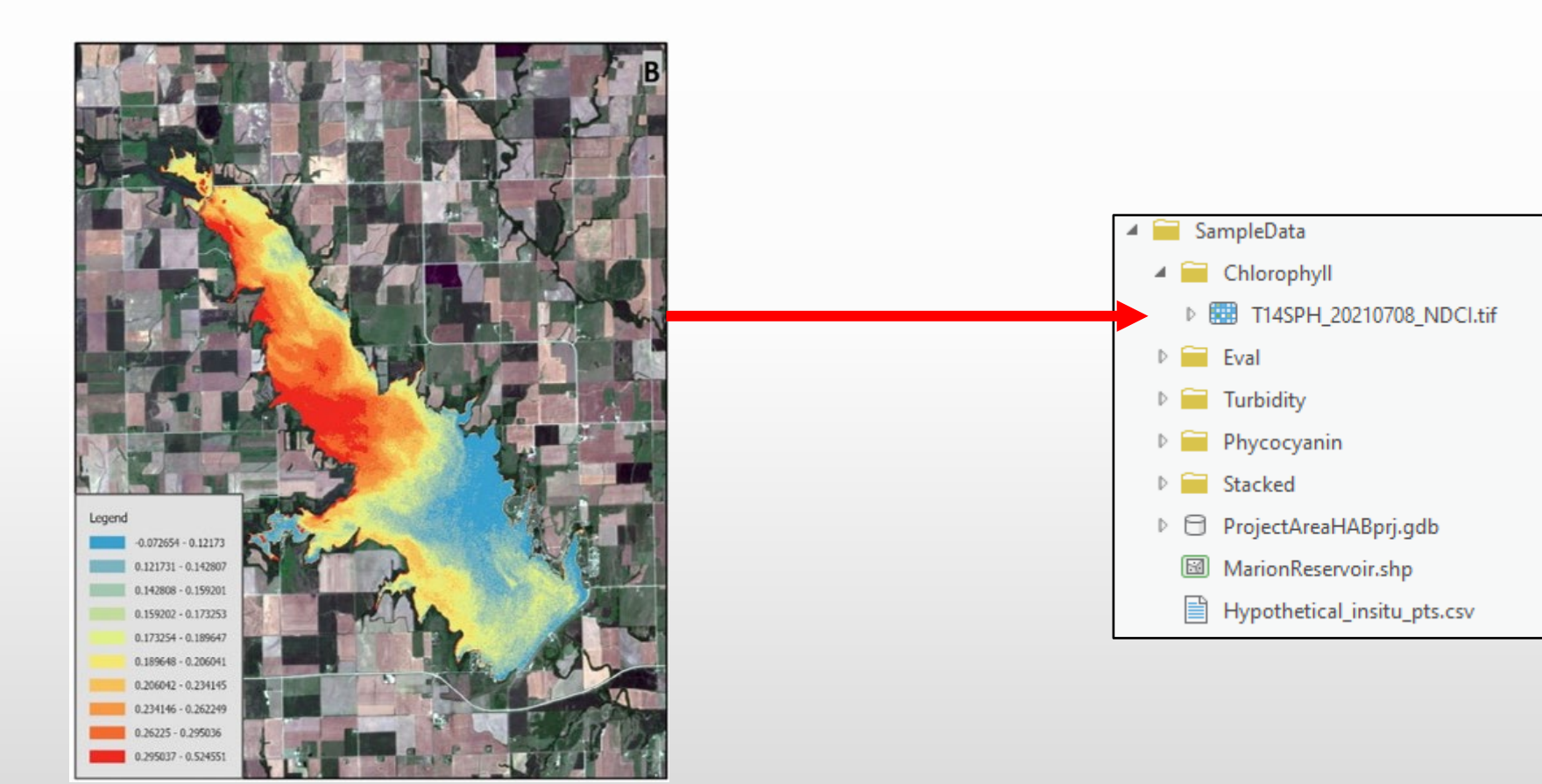

NDCI Marion Reservoir, KS July 8, 2021

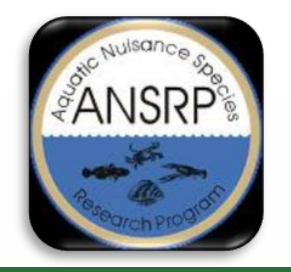

# **Algorithm Evaluation Tool**

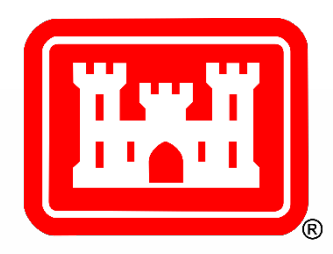

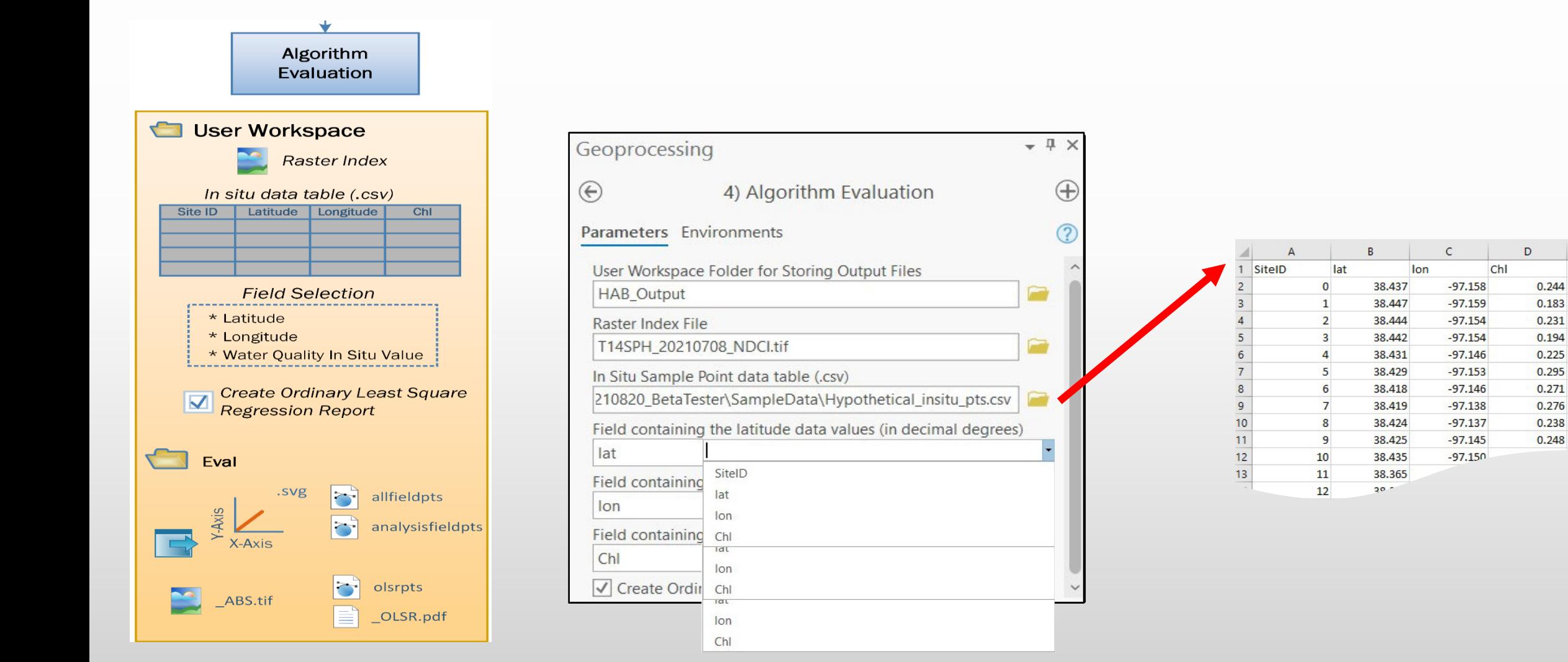

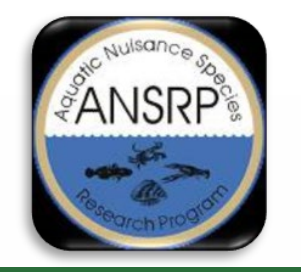

# **Algorithm Evaluation Tool Output**

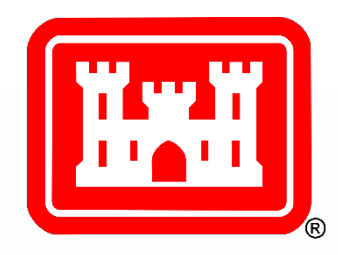

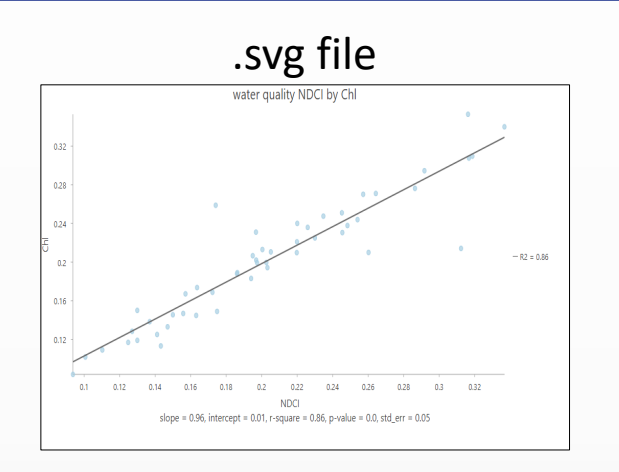

Point Layers (All Samples and Analysis)

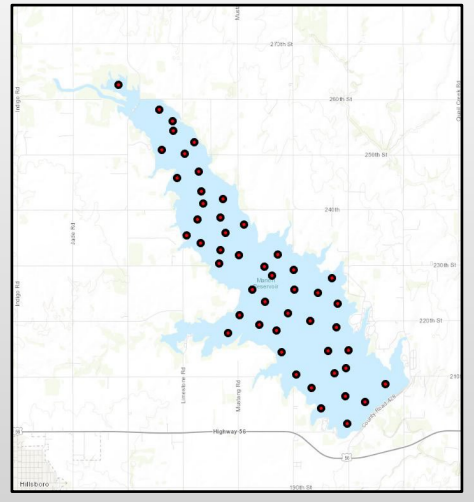

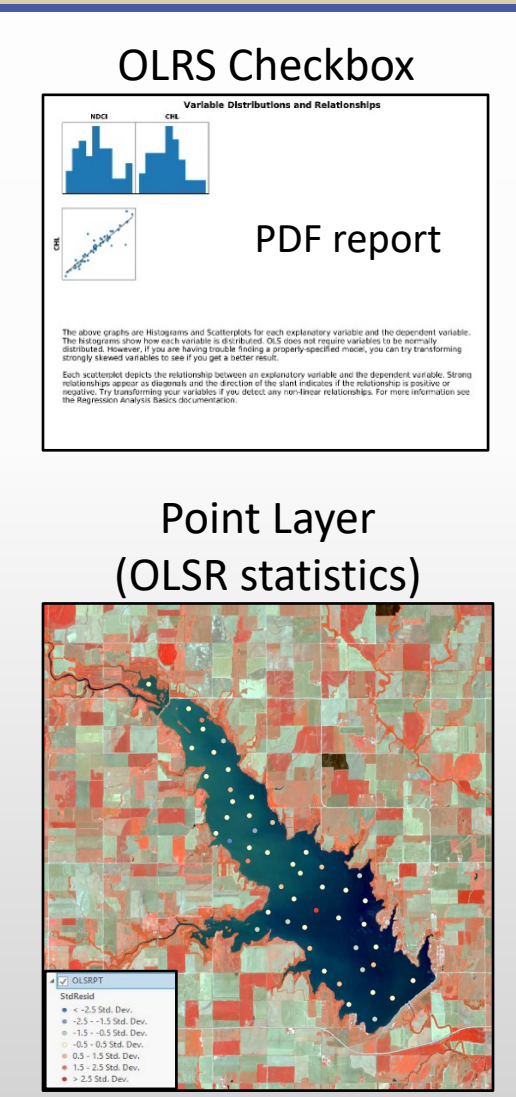

If  $r^2$  >=.70

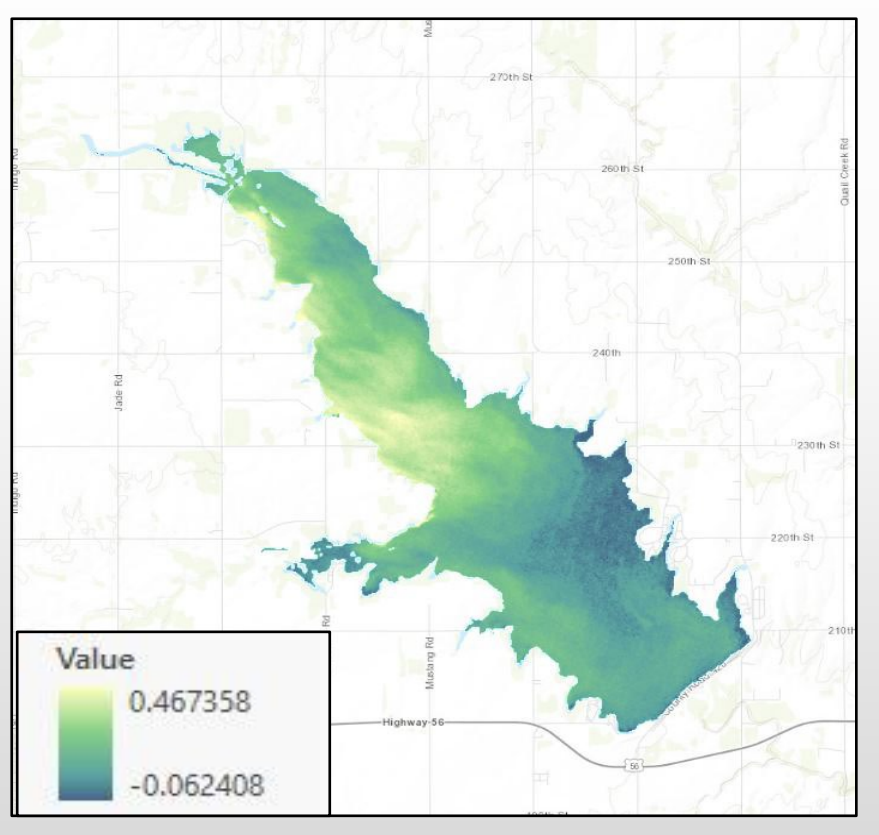

HAB concentrations (ABS)

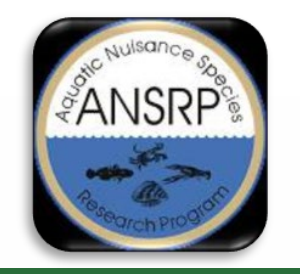

# **Explore the Data**

Symbology

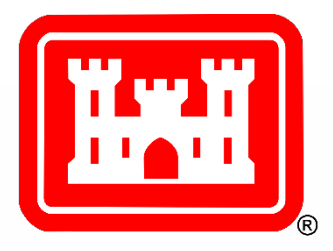

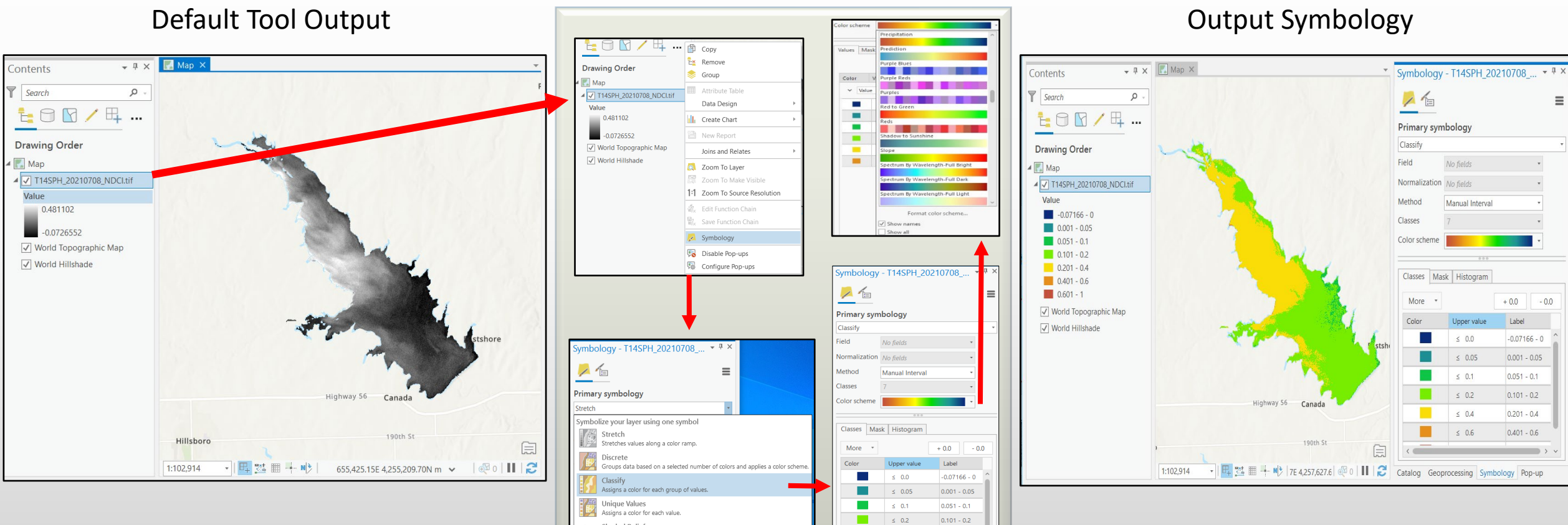

 $\leq 0.4$ 

 $\leq 0.6$ 

 $\mathbf{r}$ 

 $0.201 - 0.4$ 

 $0.401 - 0.6$ 

Shaded Relief

Vector Field Displays values as vector symbols

Creates a 3D representation of the surface, with the sun's relative position.

Select Symbology

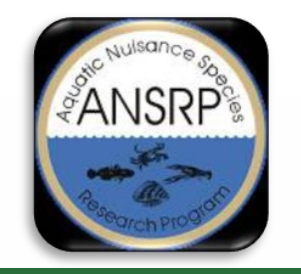

# **Explore the Data**

Histograms

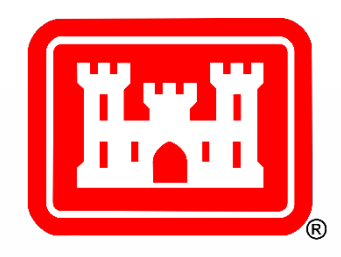

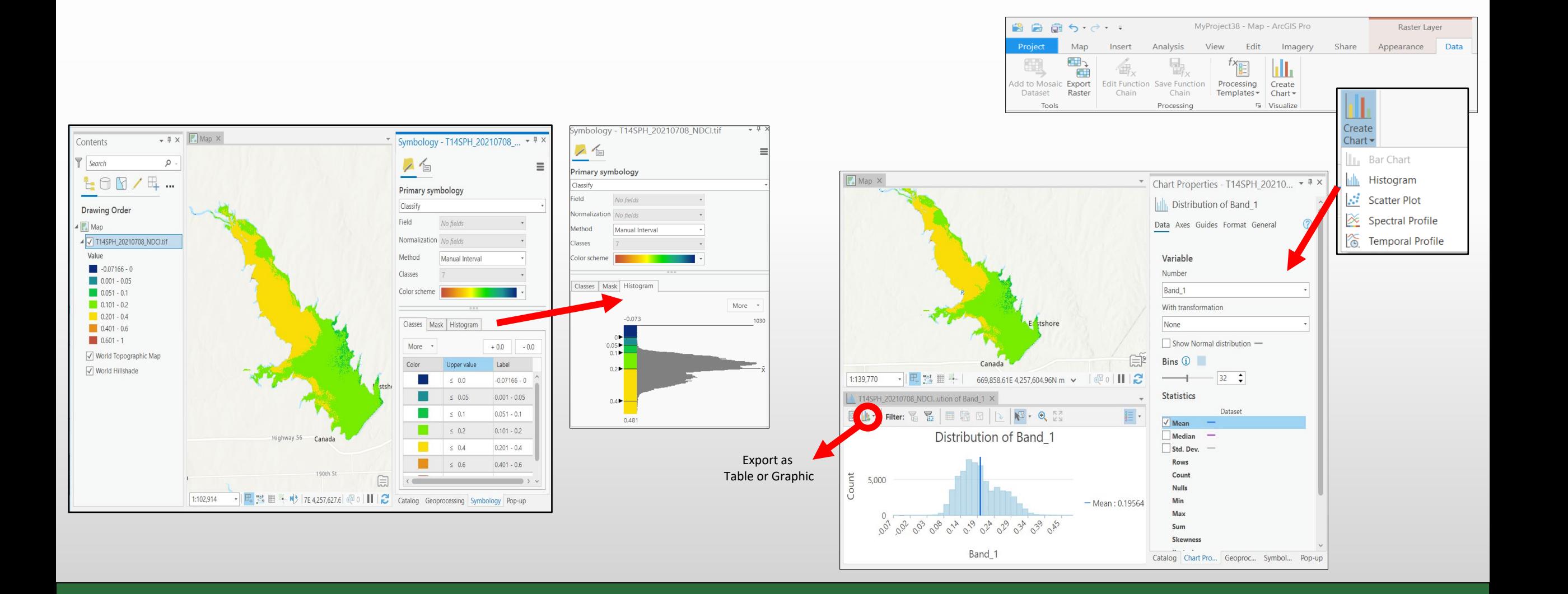

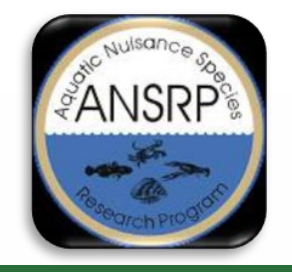

#### **Explore the Data Statistics**

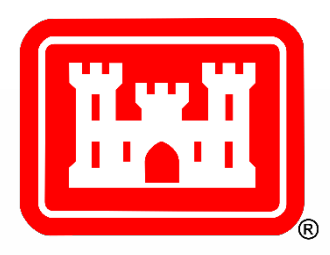

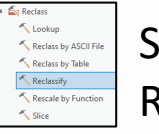

Spatial Analyst Tools>Reclass> Reclassify

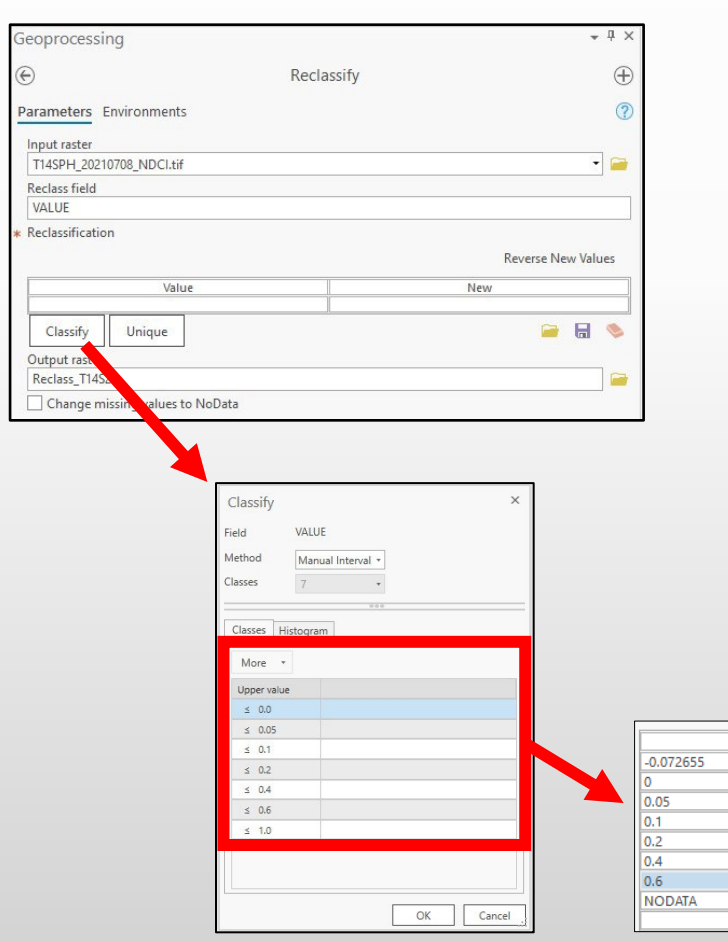

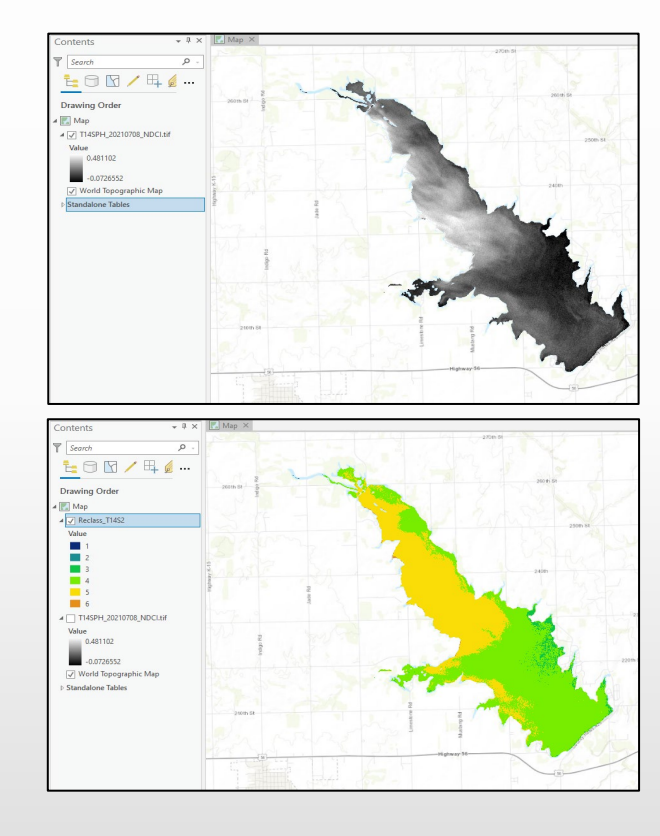

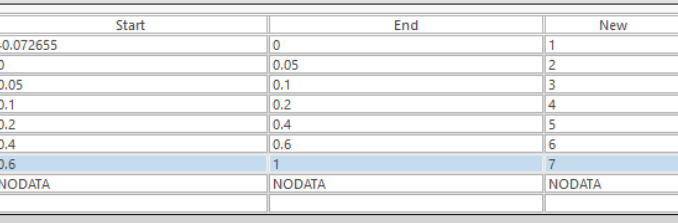

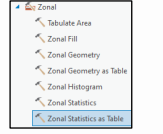

Spatial Analyst Tools>Zonal> Zonal Statistics As Table

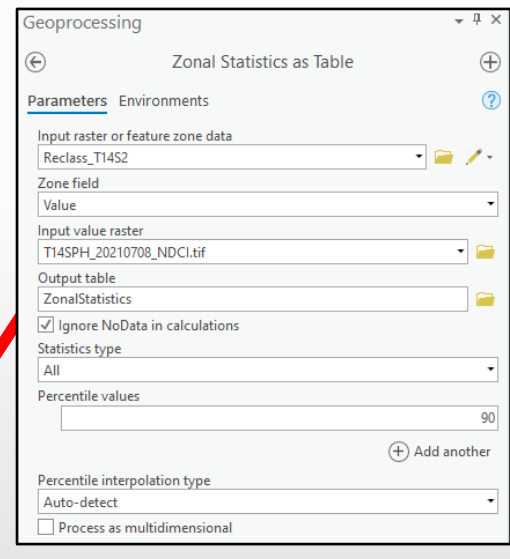

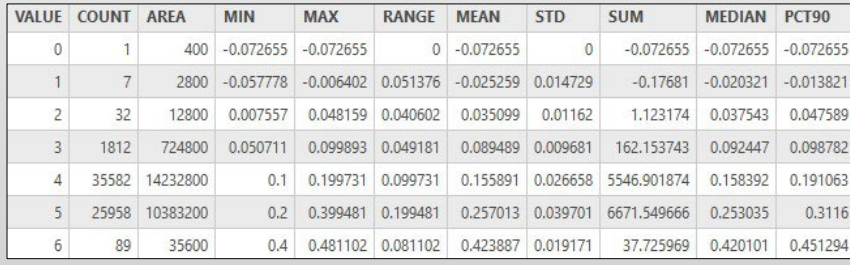

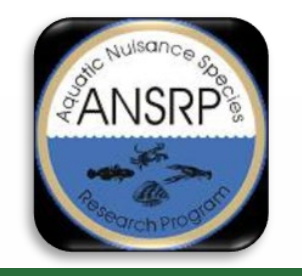

## **Toolbox Updates Version 1.1**

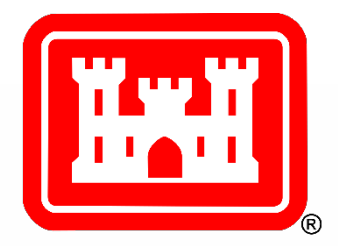

HAB Index Estimation Tool update:

Removal of the CI index from the Phycocyanin parameter and User's Guide Documentation

Anticipated Release Date: March 2022

Request for feedback: Sentinel Hub connection issue (urllib3.py)

**Christina Saltus**: Email: [Christina.L.Saltus@erdc.dren.mil](mailto:Christina.L.Saltus@erdc.dren.mil)

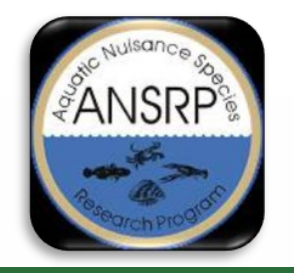

# **HAB Explorer**

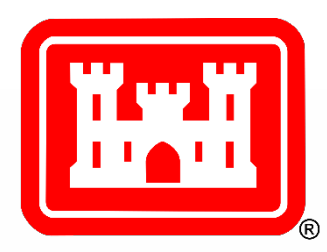

- Prototype developed by ESRI with design/input/testing from ERDC (Phase 1)
- Fast, simple way to assess inland lakes and reservoirs, in which constrained algorithm and visualization options allow for rapid screening of potential HAB conditions
- Hosted on the uCOP Production Portal (Corpsnet\*); Best viewed in Google Chrome

*\*Requires VPN or USACE network access (to pull CAC credentials); RDE users via CANPC*

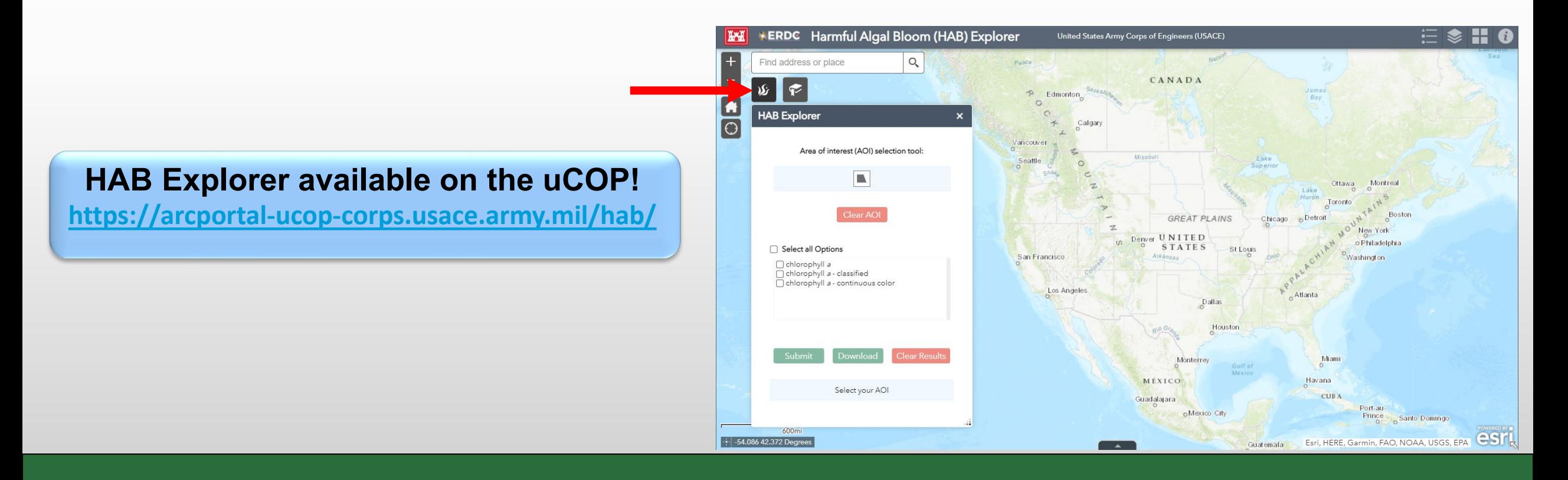

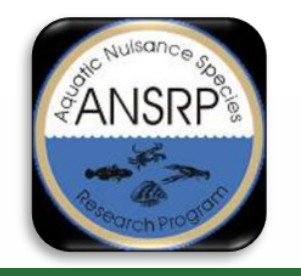

# **HAB Explorer**

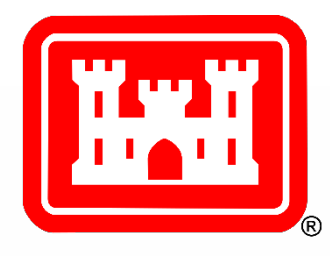

- Accesses ESA's Sentinel-2 L2A imagery via a cloud-based image service (most recent image meeting cloud threshold available)
- On-the-fly application of the Normalized Difference Chlorophyll Index (NDCI) *(B5-B4) / (B5+B4)*
- Two colored map products to help visualize the relative estimation of chl-a, HAB indicator
- Makes use of ESA scene classification to remove non-water pixels (i.e., land and clouds)

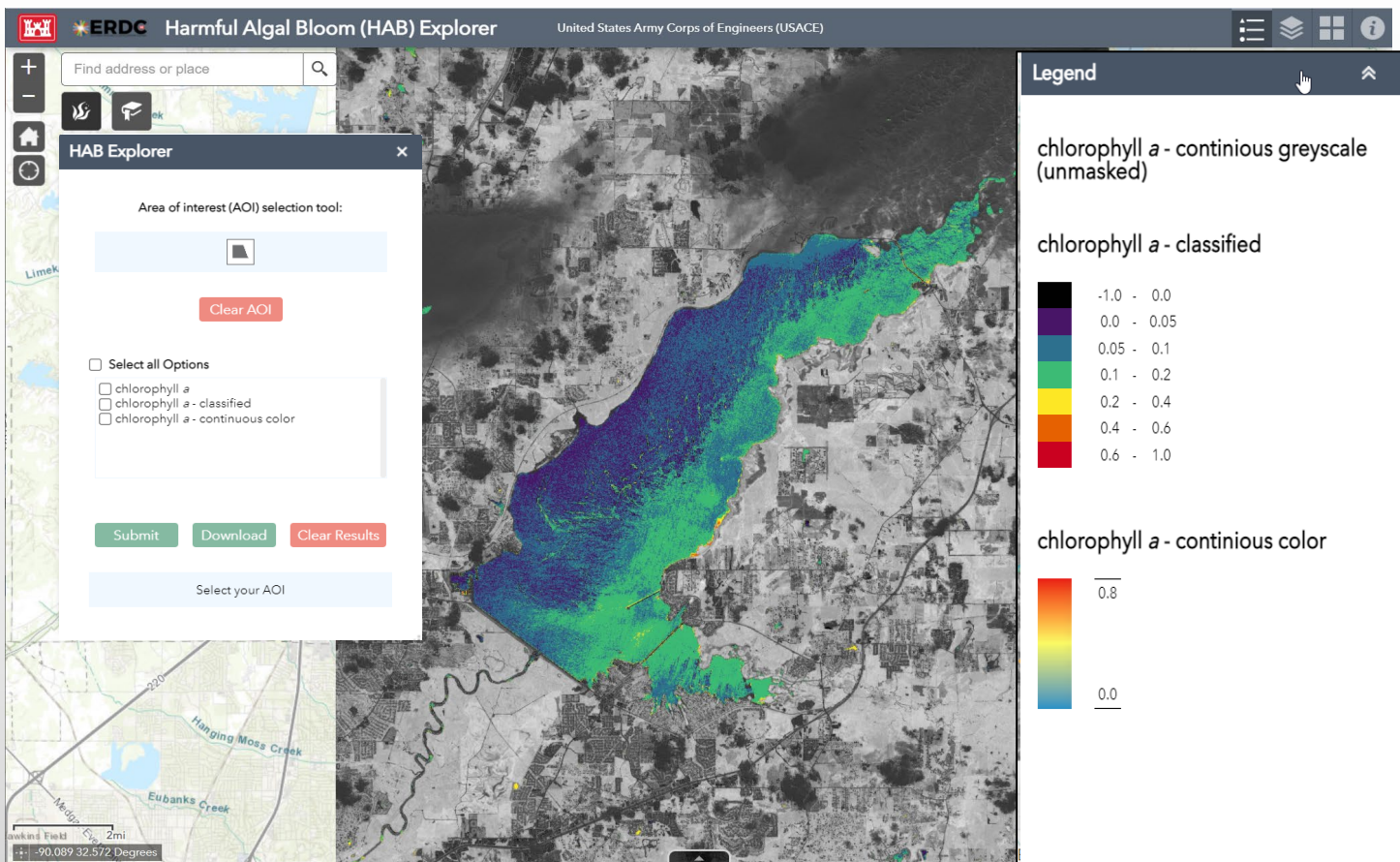

*Ross Barnett Reservoir, MS Aug 2021*

<https://arcportal-ucop-corps.usace.army.mil/hab/>

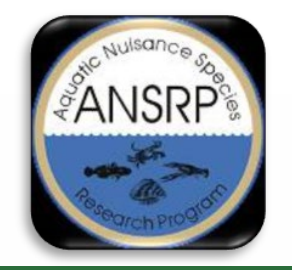

# **HAB Explorer**

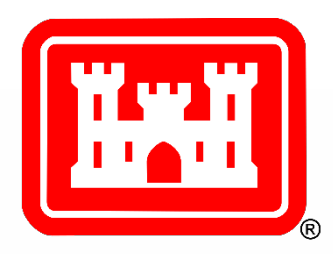

Five steps to produce & download a map illustrating relative estimation of chl-a

*Milford Lake, KS Aug 2021*

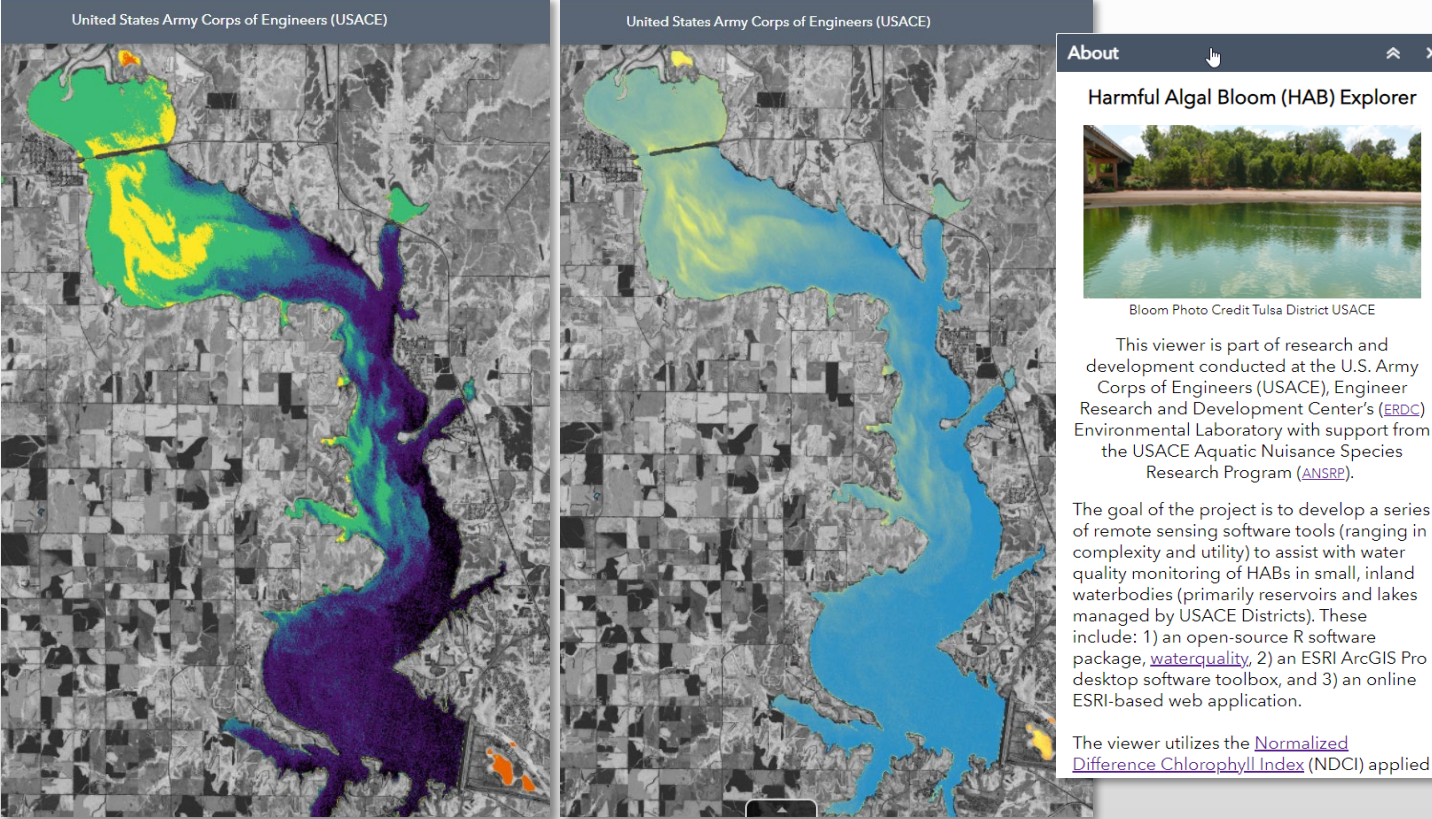

- 1. Select AOI (extent is limited)
- 2. Check box for desired symbology option (all, continuous, or classified)
- 3. Submit options/AOI (wait ~30 45 seconds for algorithm processing)
- 4. View layer results toggle on/off
- 5. Download geotagged tiffs and view in GIS desktop software with other spatial data\*

\*change color stretch type to None

*Classified Continuous*

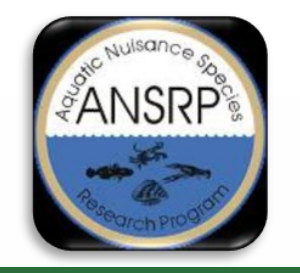

# **Use Considerations**

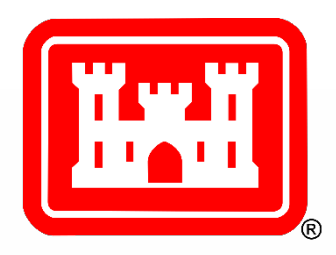

- **1. Area of interest**  size is limited to 750km² depending on the orientation of the area drawn; doesn't need to be detailed
- **2. Clouds** 35% threshold applied in the background, not adjustable; display in grey scale
- **3. Symbology** classified and continuous color options for water pixels only; 1 grey scale option for all pixels all have same value ranges, -1 to 1
- **4. Scene edges**  some lakes fall on scene boundaries; each scene is analyzed separately so scene edges may be apparent especially if they are from different dates
- **5. Scene dates** currently not listed in the web app
- **6. Results** dependent upon ESA scene classification (misclassifications of land/water/clouds may result in potential artifacts, such as land/clouds getting classified as water which may register as high in chl-a and/or water getting classified as clouds, which may result in omitted lake areas); artifacts tend to appear as "noise" or pixelated areas, which can occur near the shoreline, in dried up lakebeds, and/or near cloud edges
- **7. Downloaded tiffs**  multiband images do not display in photo/paint or other graphics software; must be displayed in GIS software (change color stretch type to None to maintain color symbology)

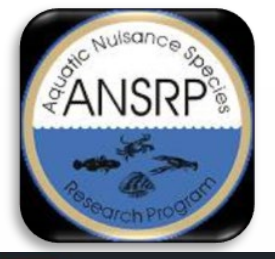

# **Splash Screen**

**MINNESOTA** 

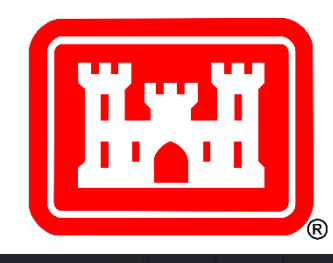

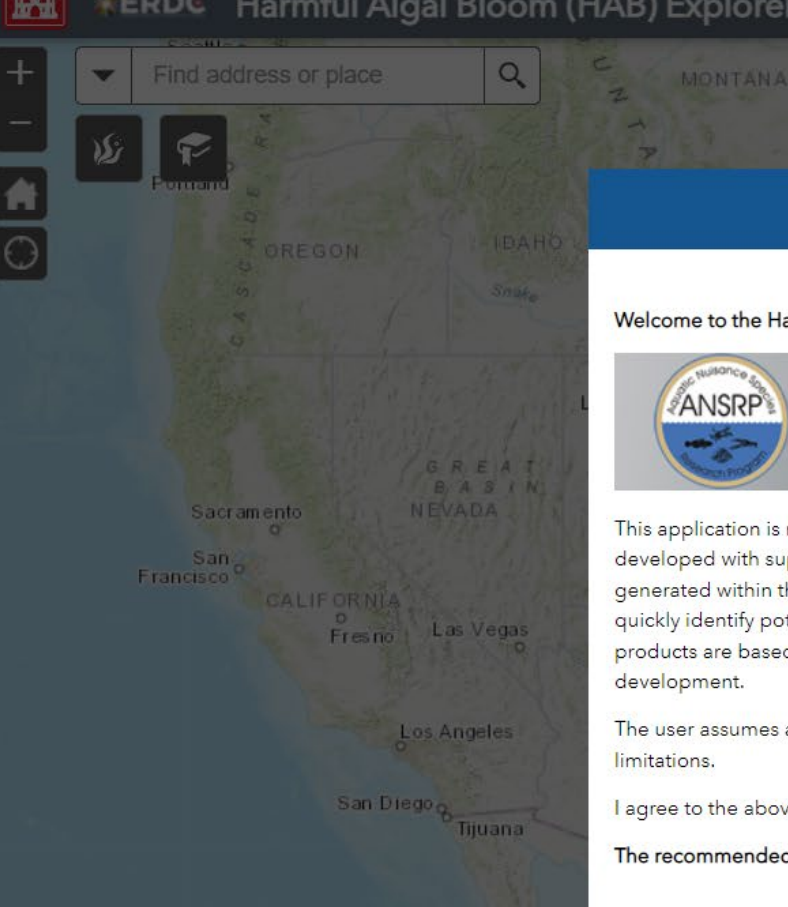

**Disclaimer** 

NORTH DAKOTA

#### Welcome to the Harmful Algal Bloom (HAB) Explorer!

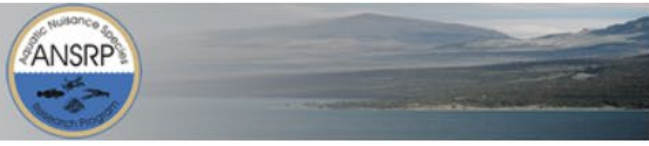

Torreon

Monterrey

This application is meant to assist viewers with monitoring HABs in freshwater systems using readily available satellite imagery and was developed with support from the U.S. Army Corps of Engineers Aquatic Nuisance Species Research Program (ANSRP). The map products generated within the application show relative estimations of HAB water quality indicators and are intended as a cursory screening tool to quickly identify potential areas of concern that may require additional monitoring. The analytical methods used to generate the map products are based on current techniques available in the scientific literature and are subject to change as part of on-going research and

The user assumes and acknowledges the responsibility for determining accuracy, appropriateness for use, and acceptance of any data

I agree to the above terms and conditions

The recommended browser is Chrome.

 $\Box$  Do not show this again

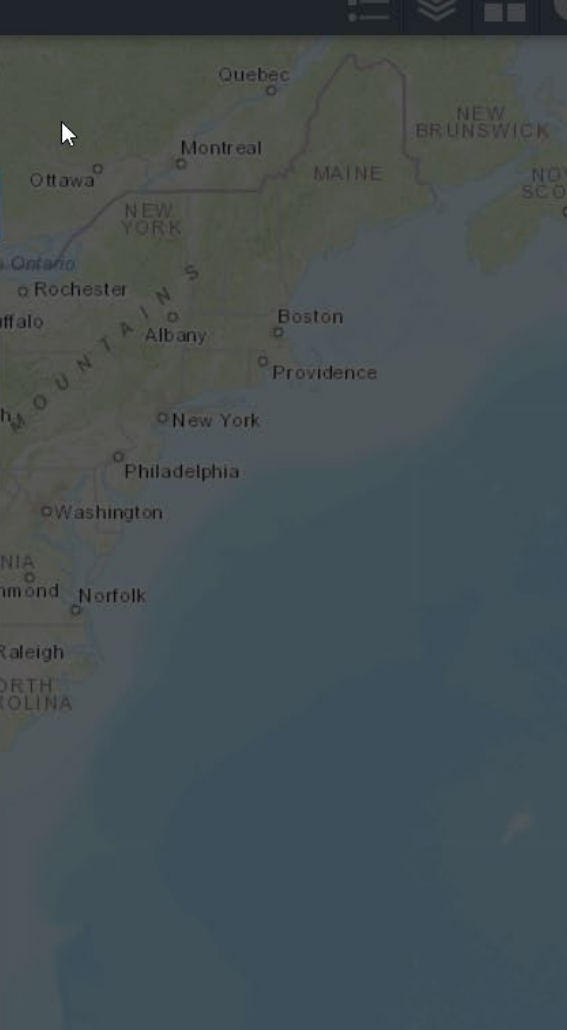

Miami

×

Esri, HERE, Garmin, FAO, NOAA, USGS, EPA

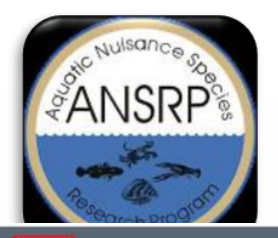

# **Widgets and Tools**

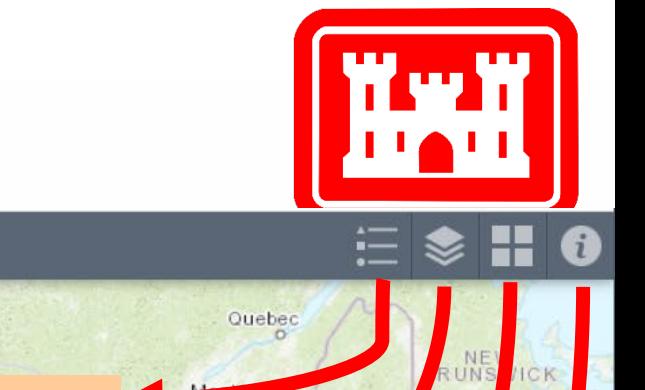

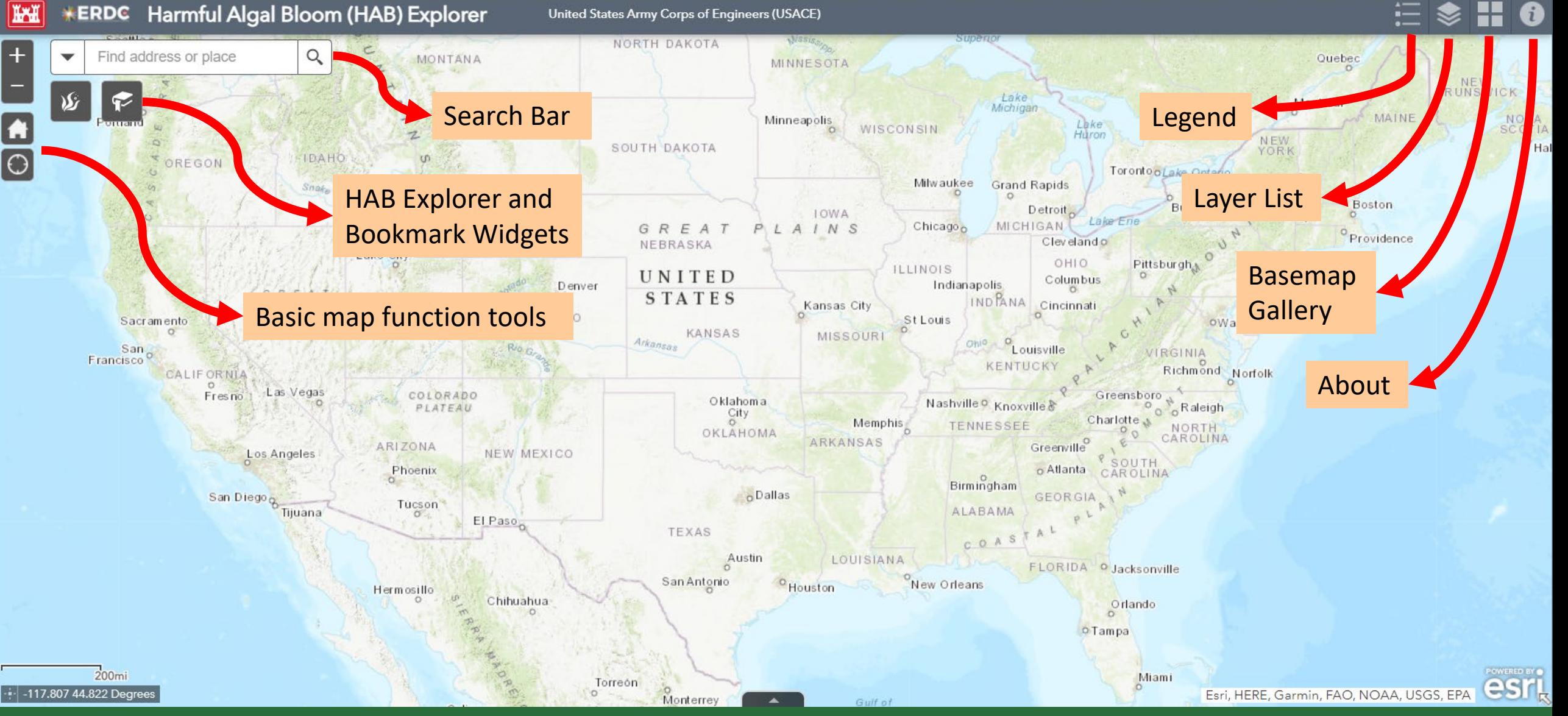

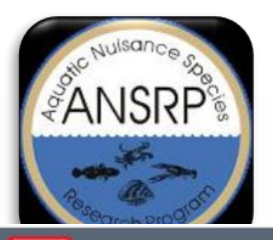

# **HAB Explorer Widget**

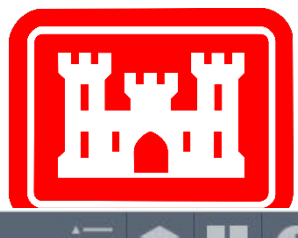

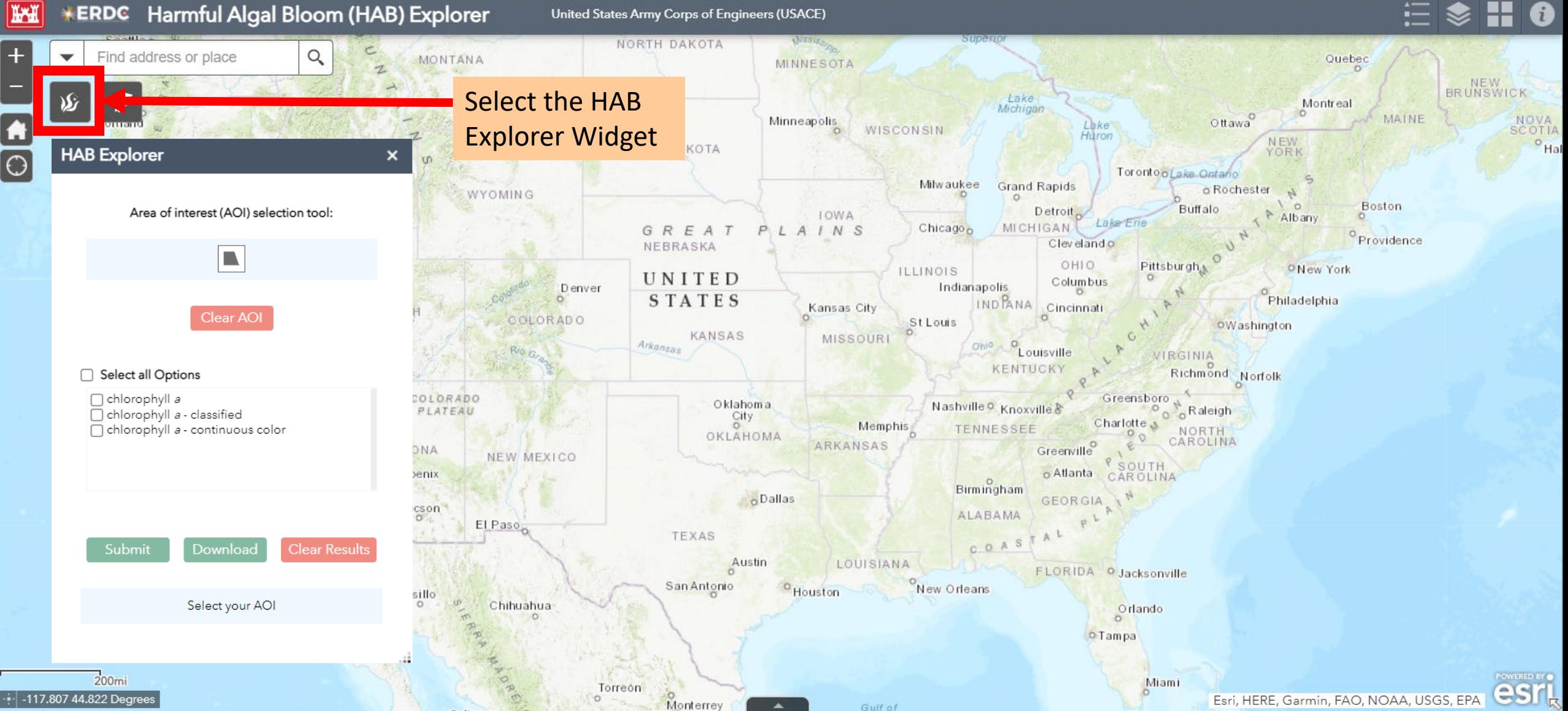

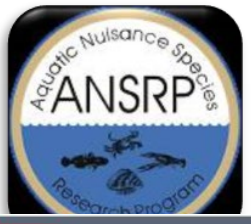

# **Area of Interest Selection**

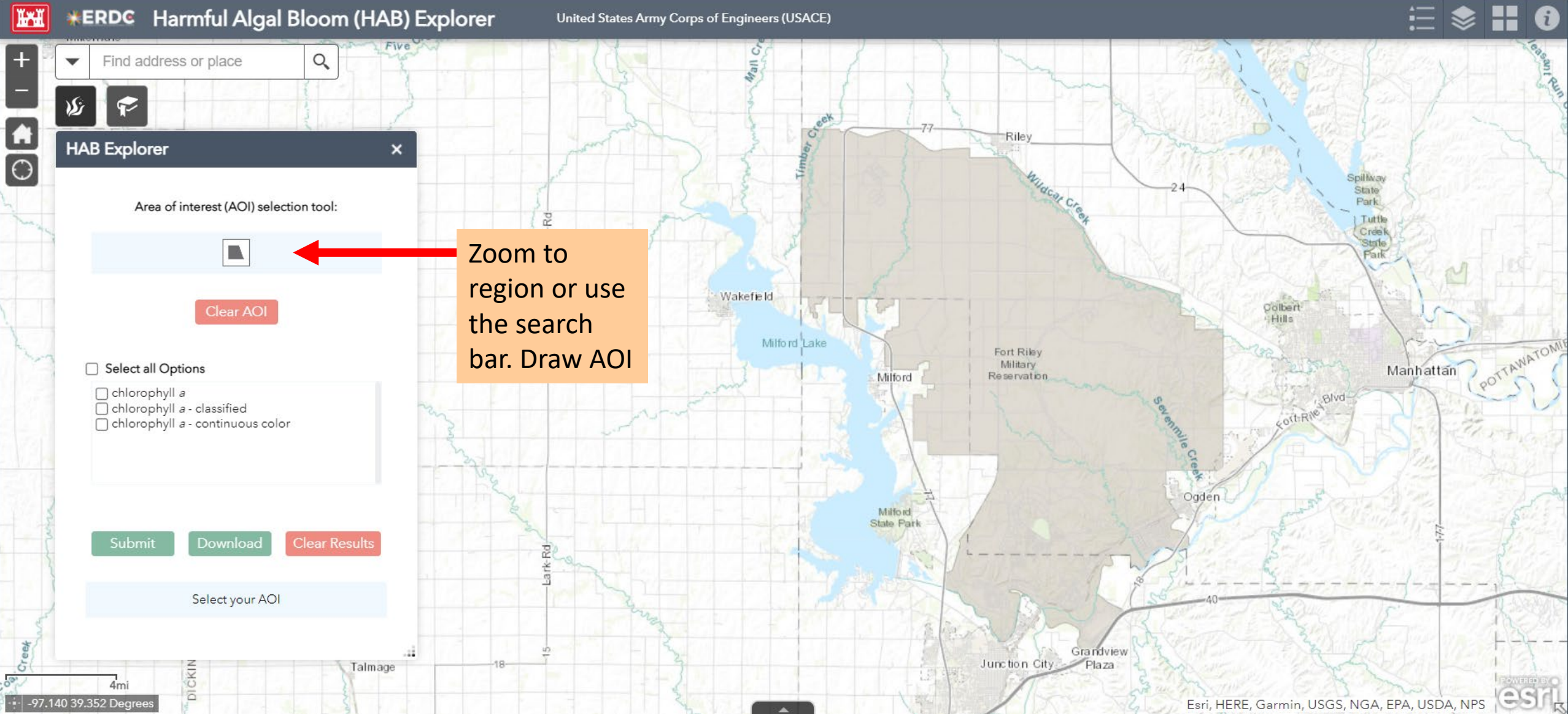

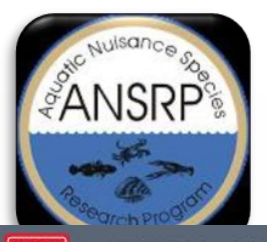

 $-96.84039.339$  Deg

# **Area of Interest Selection**

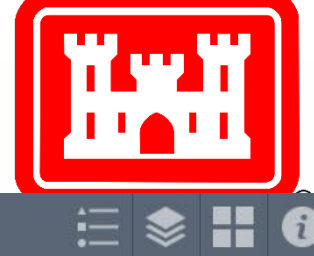

Esri, HERE, Garmin, USGS, NGA, EPA, USDA, NPS

#### Harmful Algal Bloom (HAB) Explorer **ERDC**

United States Army Corps of Engineers (USACE)

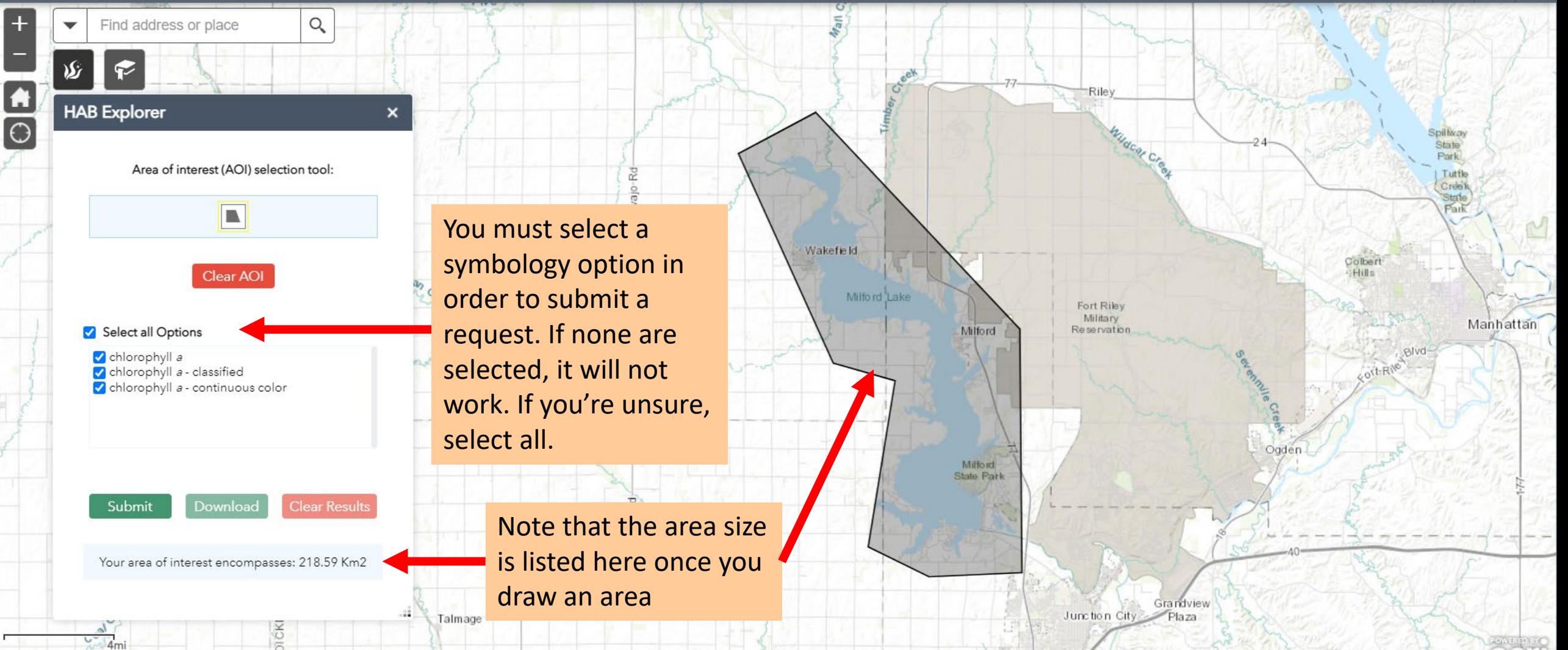

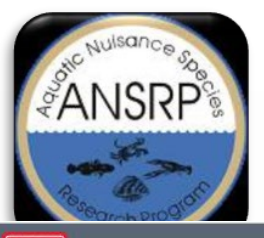

 $\mathbf{f}$ 

 $\boxed{\bigcirc}$ 

# **Area of Interest Selection**

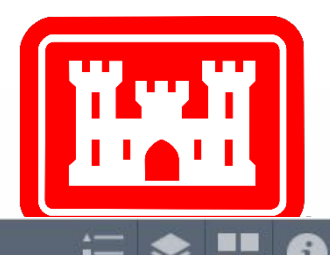

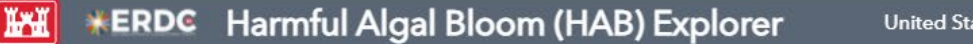

United States Army Corps of Engineers (USACE)

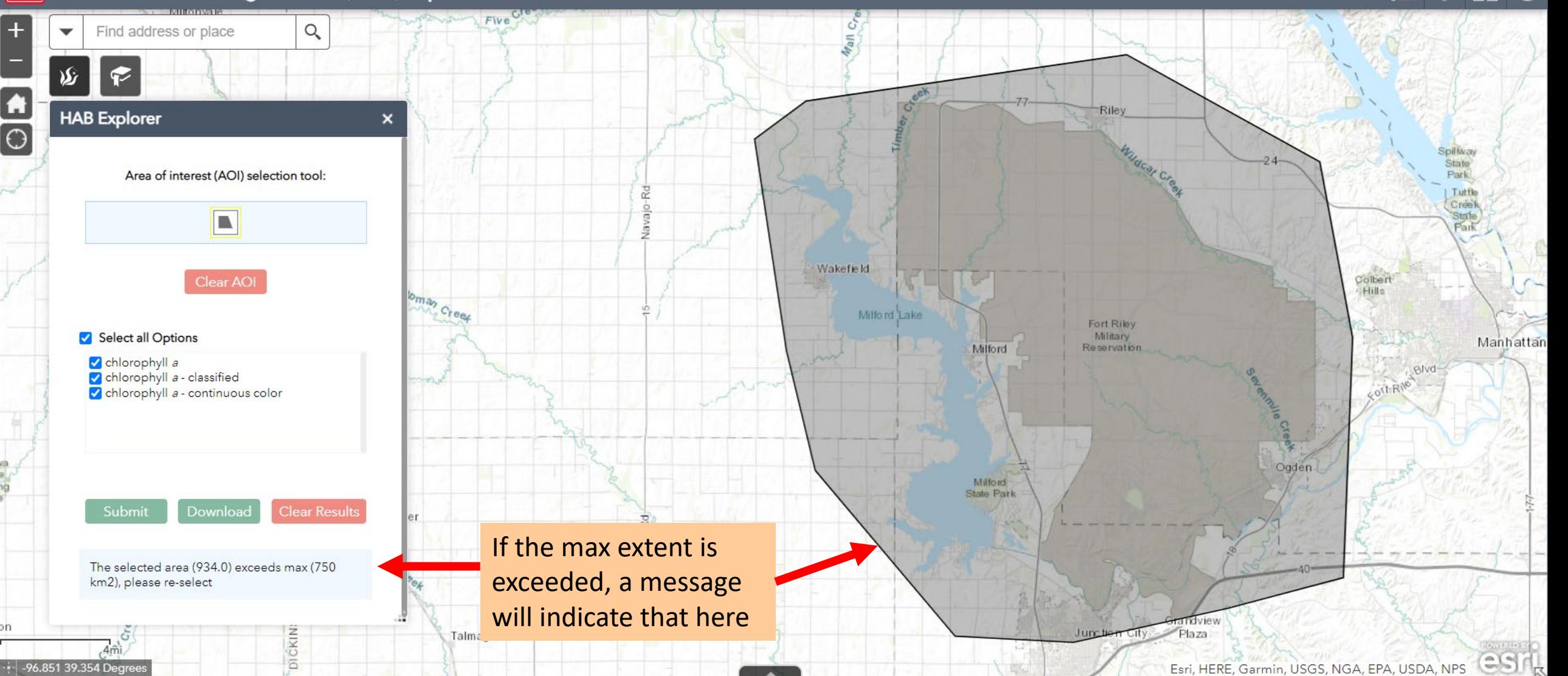

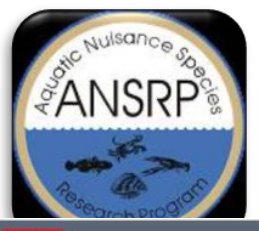

# **Area of Interest Selection**

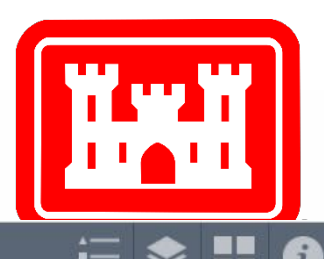

\*ERDC Harmful Algal Bloom (HAB) Explorer **KYKK** United States Army Corps of Engineers (USACE)

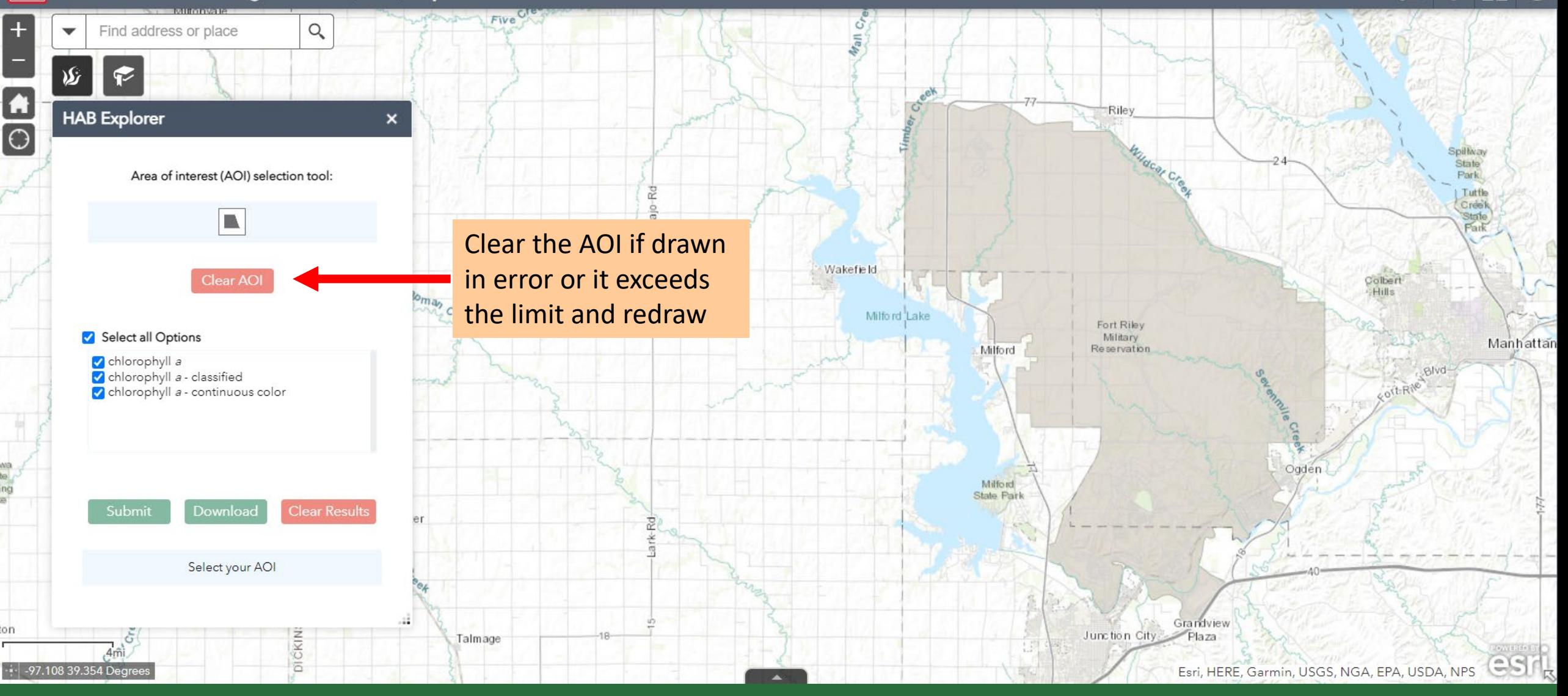

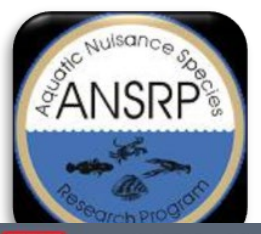

╉

 $\blacksquare$ 

 $\Theta$ 

# **Submit Request**

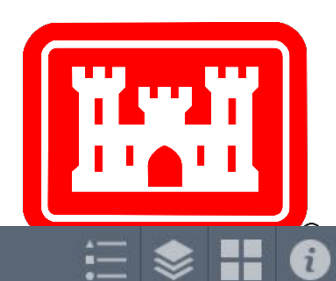

Harmful Algal Bloom (HAB) Explorer **ERDC IMI** United States Army Corps of Engineers (USACE)

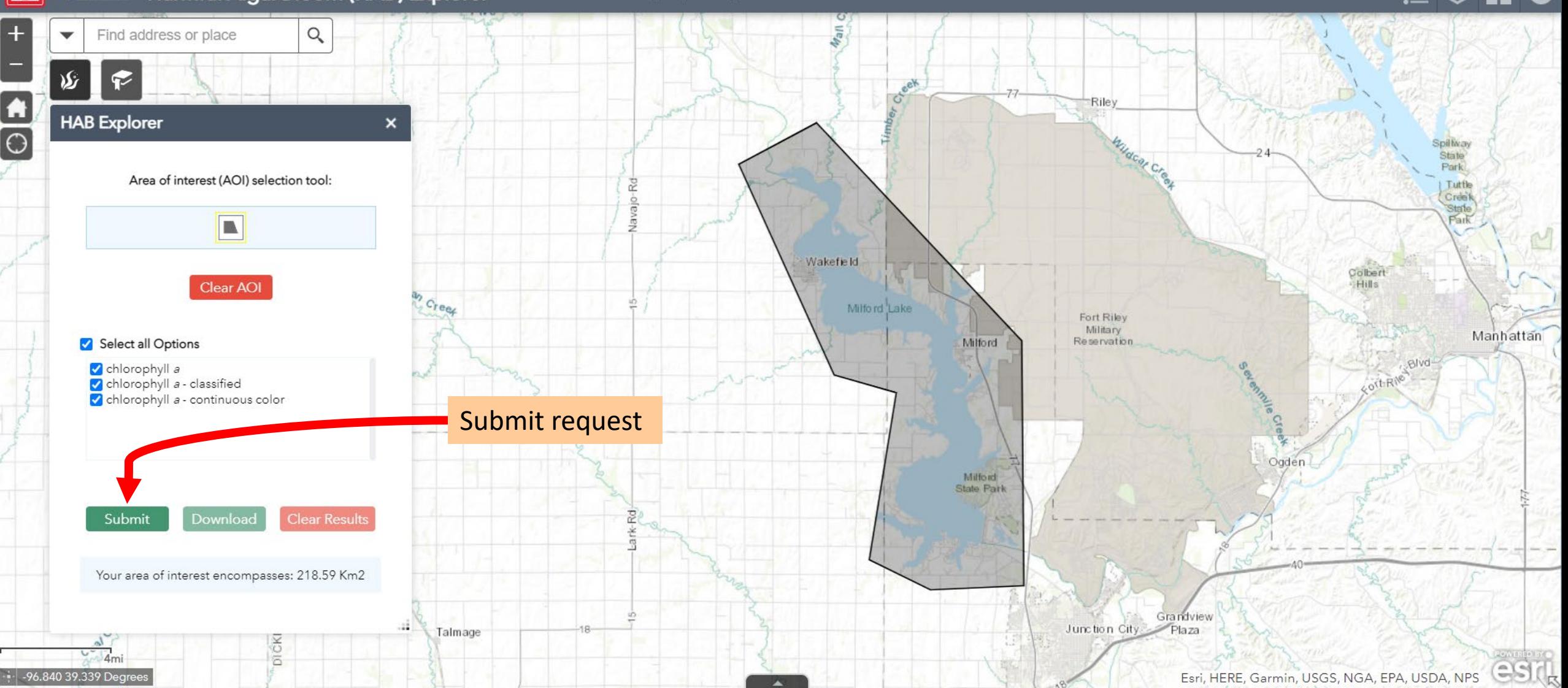

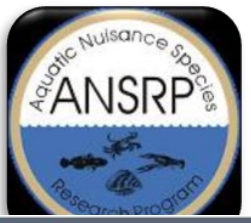

- - 97.108 39.354 Degre

# **View Results**

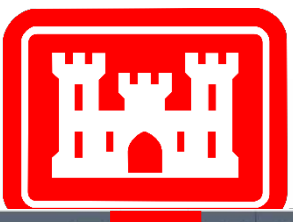

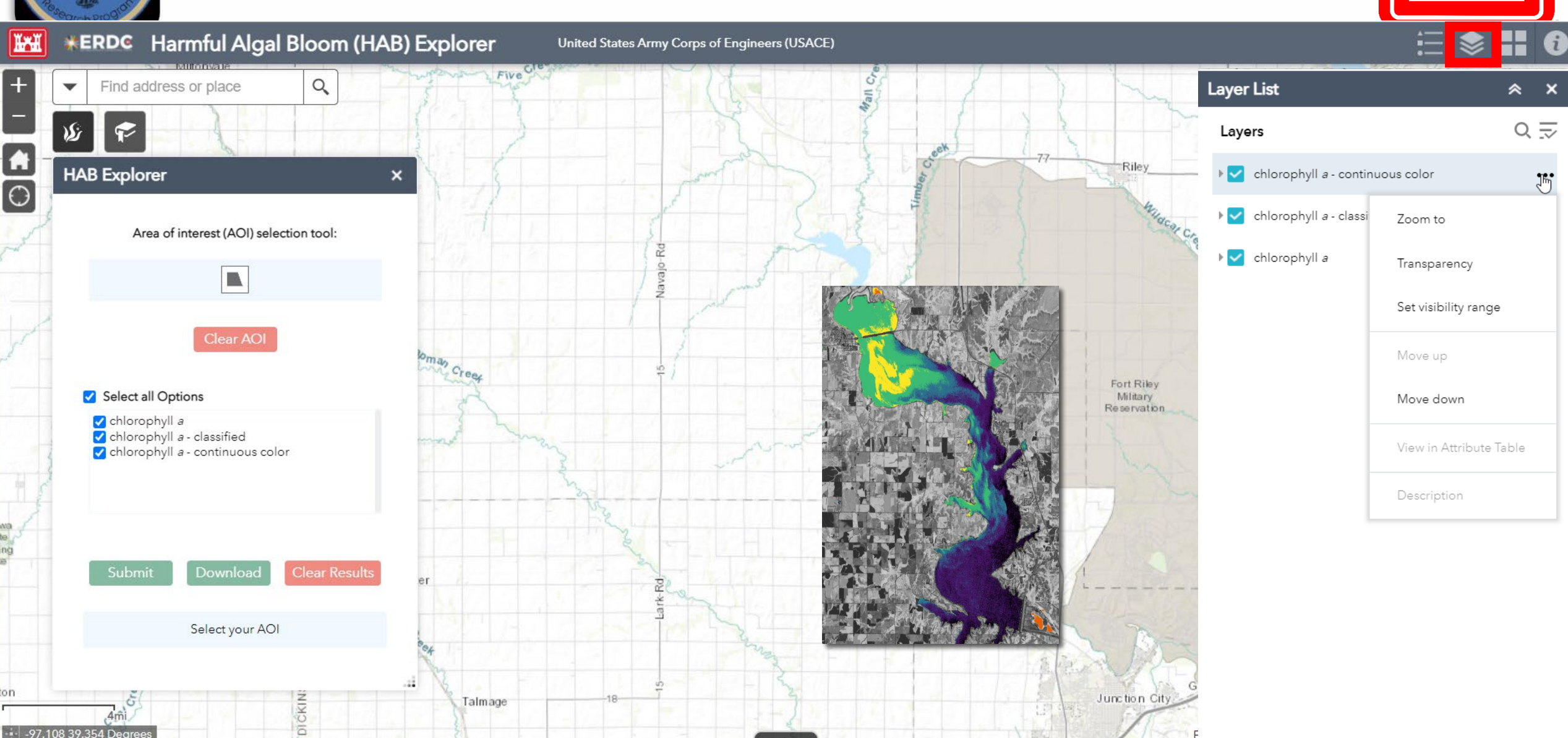

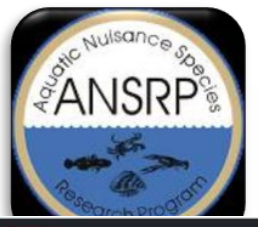

### **Download Results**

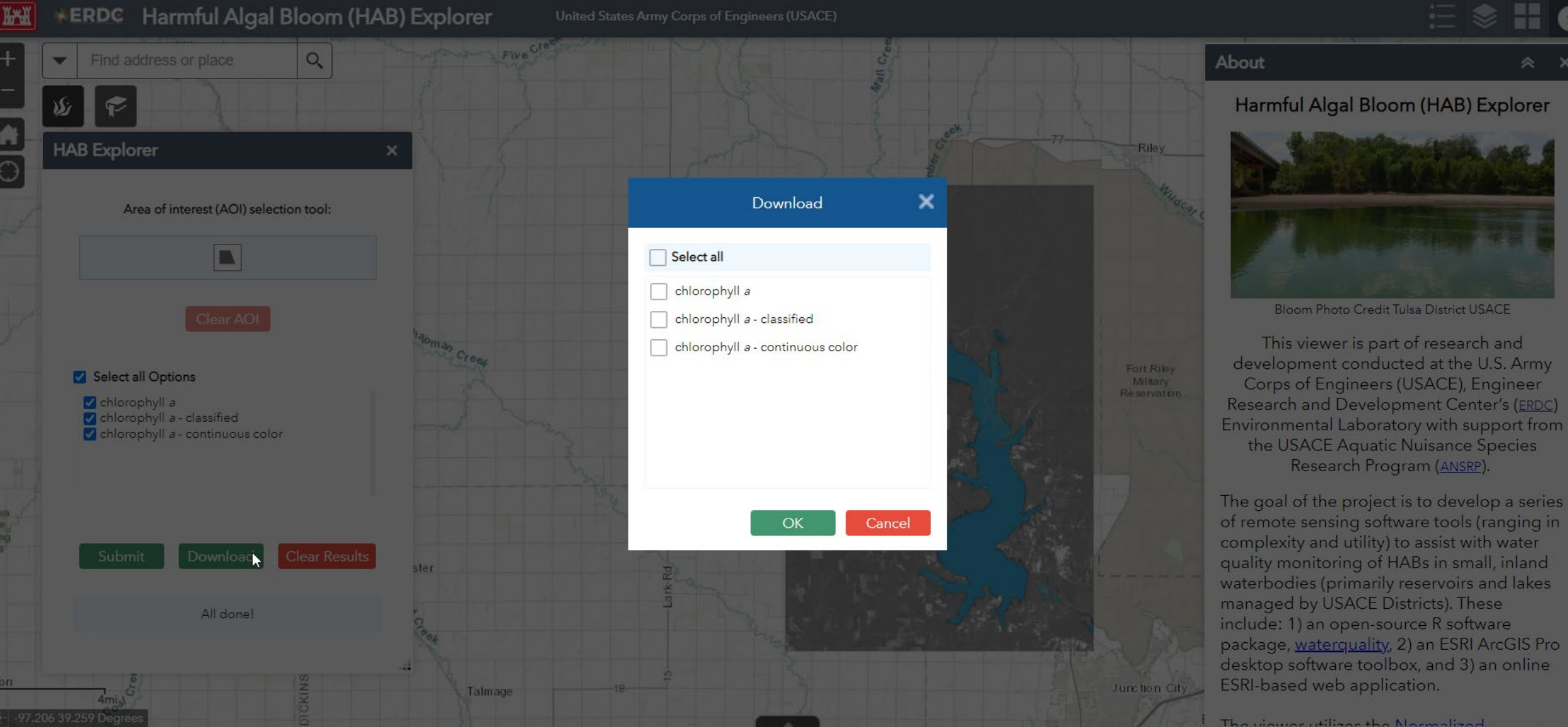

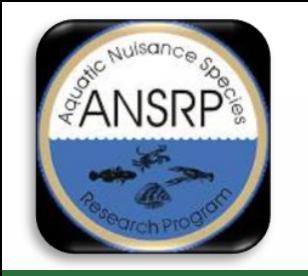

# **HAB Explorer Benefits**

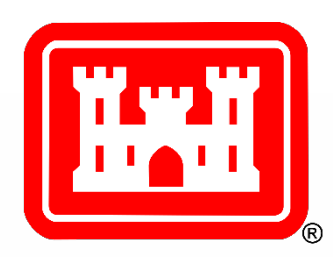

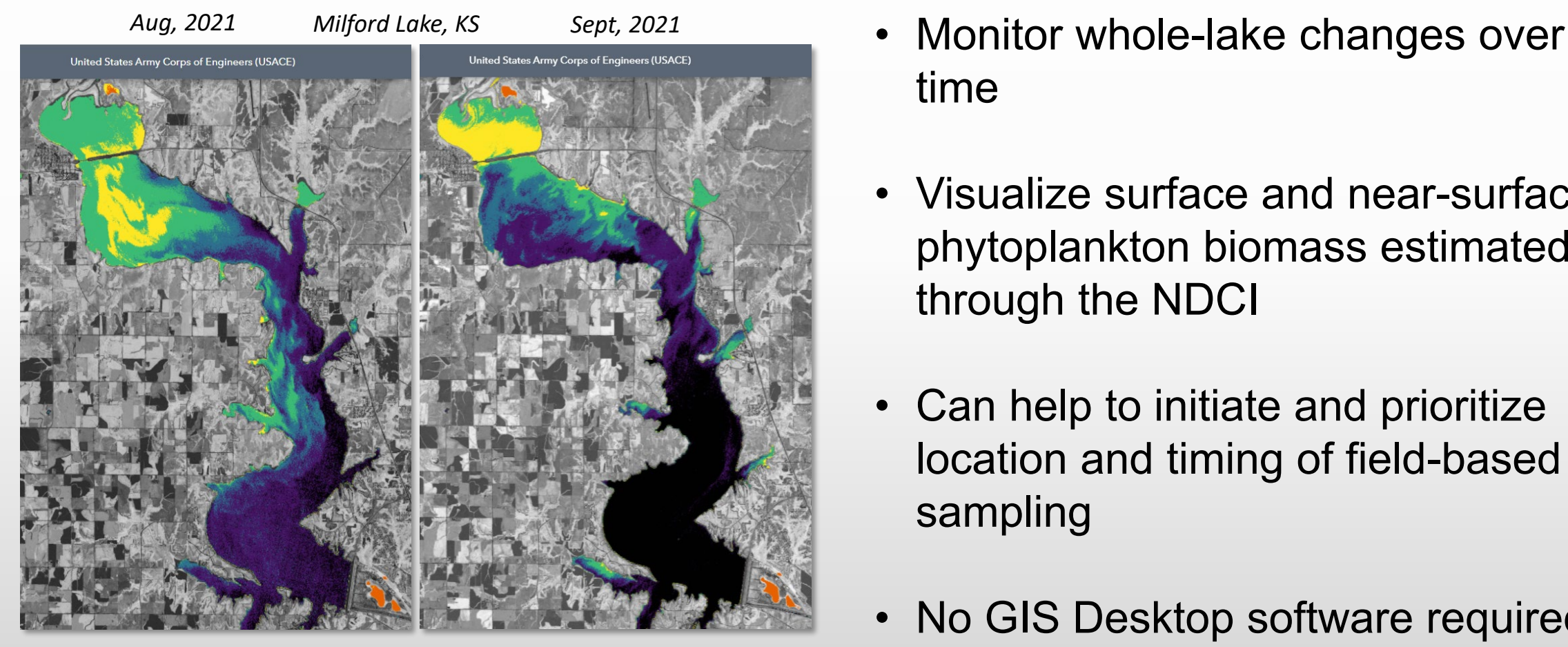

- time
- Visualize surface and near-surface phytoplankton biomass estimated through the NDCI
- Can help to initiate and prioritize location and timing of field-based sampling
- No GIS Desktop software required

<https://arcportal-ucop-corps.usace.army.mil/hab/>

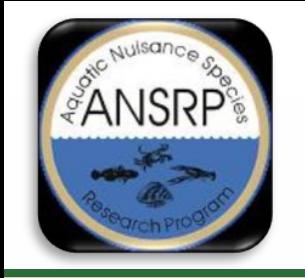

# **Phase 2 Development?**

- 1. Display date of source image
- 2. Display the source image (RGB version)
- 3. Clean up legend values, spelling, orientation (consistency)
- 4. Increase the AOI extent limit (can't exceed 1600km²)
- 5. Return pixel value of results when hovering (info button)?
- 6. Include more algorithms?
- 7. Generate results for past imagery?

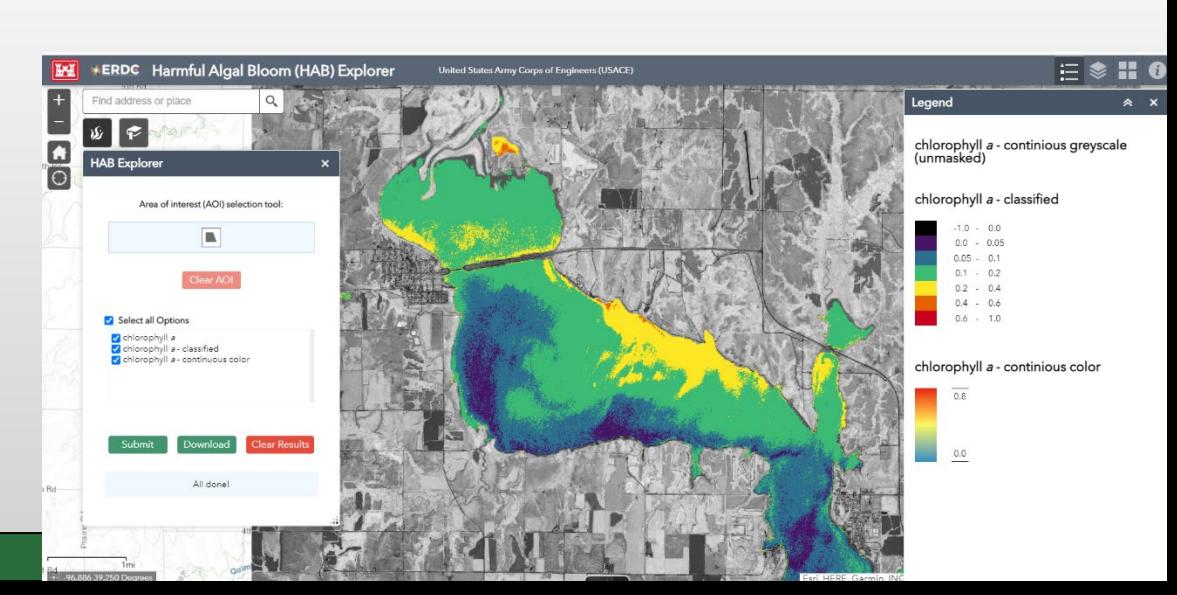

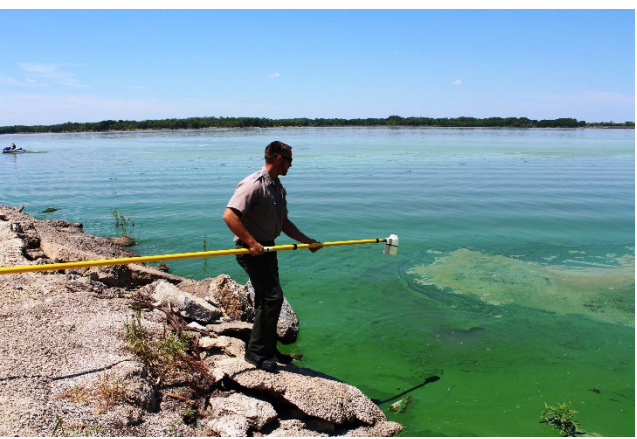

Milford Lake; Photo Credit USACE Kansas City District

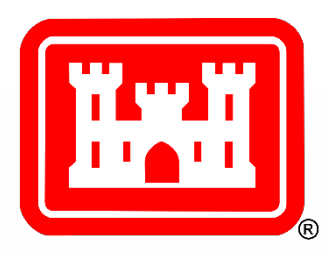

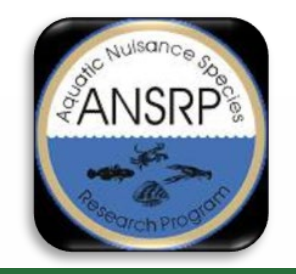

# **Interpreting Results…**

![](_page_41_Picture_2.jpeg)

- 1. Algorithm estimations are locally-dependent
	- Compare to in-situ data to better define what relative values mean in your area … no hard/fast rules to define values for all datasets in all areas
- 2. Algorithm accuracies are good, but every waterbody is unique
	- The tools help streamline the process to explore/understand potential bloom trends in your area
- 3. Start with NDCI if unsure or don't have in-situ data
	- It's normalized/consistent similar to NDVI
	- GENERAL guidance:  $0 = \text{minimal/no chl-a}$ ; 0 0.2 = low chl-a, and > 0.2/0.3 = higher chl-a with values approaching 1 to be the most consequential for HAB potential; anything more specific requires comparison to in-situ data
	- Watch values >0.2/0.3, pending movement/dynamics/persistence; could either be a HAB or be conducive for HAB development
- 4. Use the tools to target field-based resources in space/time to increase monitoring efficiency
	- The tools allow large area assessment in a matter of hours that would otherwise take days/weeks to sample
- 5. New R&D to build confidence and understanding of the algorithms
	- To help determine which ones work best in which waterbodies, environments, etc.

![](_page_42_Picture_0.jpeg)

# **Follow-up & Contact List**

![](_page_42_Picture_2.jpeg)

These tools were specifically designed to assist the USACE monitoring of inland lakes and reservoirs to estimate water quality indicators of HABs. Your feedback is a critical component to the success and future development of these tools and ensuring that the capabilities and products generated are consistent with your priorities.

- 1. Need help? Please send us your in-situ measurements!
- 2. Provide feedback about the HAB Explorer!
	- **Christina Saltus**: Email: [Christina.L.Saltus@erdc.dren.mil](mailto:Christina.L.Saltus@erdc.dren.mil) • **Molly Reif**: Email: [Molly.K.Reif@usace.army.mil](mailto:Molly.K.Reif@usace.army.mil) • **Richard Johansen:**  Email: [Richard.A.Johansen@usace.army.mil](mailto:ichard.A.Johansen@usace.army.mil) • **Erich Emery**: Email: [Erich.B.Emery@usace.army.mil](mailto:Erich.B.Emery@usace.army.mil)

![](_page_43_Picture_0.jpeg)

![](_page_43_Picture_1.jpeg)

![](_page_43_Picture_2.jpeg)

- Open Source R Package: <https://github.com/RAJohansen/waterquality>
- ArcGIS Pro Toolbox: <http://dx.doi.org/10.21079/11681/42240>
- HAB Explorer Web App: <https://arcportal-ucop-corps.usace.army.mil/hab/>